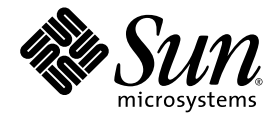

# Supplément au Sun Management Center 3.0 pour le Sun Fire B1600

Sun Microsystems, Inc. 4150 Network Circle Santa Clara, CA 95054 U.S.A. 650-960-1300

Référence n. 817-2537-10 Avril 2003, Révision A

Envoyez vos commentaires sur ce document à : http://www.sun.com/hwdocs/feedback

Copyright 2003 Sun Microsystems, Inc., 4150 Network Circle, Santa Clara, California 95054, Etats-Unis. Tous droits réservés.

Sun Microsystems, Inc. a les droits de propriété intellectuels relatants à la technologie incorporée dans le produit qui est décrit dans ce document. En particulier, et sans la limitation, ces droits de propriété intellectuels peuvent inclure un ou plus des brevets américains énumérés<br>à http://www.sun.com/patents et un ou les brevets plus supplémentaires ou le dans les autres pays.

Ce produit ou document est protégé par un copyright et distribué avec des licences qui en restreignent l'utilisation, la copie, la distribution, et la décompilation. Aucune partie de ce produit ou document ne peut être reproduite sous aucune forme, par quelque moyen que ce soit, sans l'autorisation préalable et écrite de Sun et de ses bailleurs de licence, s'il y ena.

Le logiciel détenu par des tiers, et qui comprend la technologie relative aux polices de caractères, est protégé par un copyright et licencié par des fournisseurs de Sun.

Des parties de ce produit pourront être dérivées des systèmes Berkeley BSD licenciés par l'Université de Californie. UNIX est une marque déposée aux Etats-Unis et dans d'autres pays et licenciée exclusivement par X/Open Company, Ltd.

Sun, Sun Microsystems, le logo Sun, AnswerBook2, docs.sun.com, Sun Fire, Java et Solarissont des marques de fabrique ou des marques déposées de Sun Microsystems, Inc. aux Etats-Unis et dans d'autres pays.

Toutes les marques SPARC sont utilisées sous licence et sont des marques de fabrique ou des marques déposées de SPARC International, Inc. aux Etats-Unis et dans d'autres pays. Les produits protant les marques SPARC sont basés sur une architecture développée par Sun Microsystems, Inc.

L'interface d'utilisation graphique OPEN LOOK et Sun™ a été développée par Sun Microsystems, Inc. pour ses utilisateurs et licenciés. Sun reconnaît les efforts de pionniers de Xerox pour la recherche et le développement du concept des interfaces d'utilisation visuelle ou graphique pour l'industrie de l'informatique. Sun détient une license non exclusive de Xerox sur l'interface d'utilisation graphique Xerox, cette licence couvrant également les licenciées de Sun qui mettent en place l'interface d 'utilisation graphique OPEN LOOK et qui en outre se conforment aux licences écrites de Sun.

LA DOCUMENTATION EST FOURNIE « EN L'ÉTAT » ET TOUTES AUTRES CONDITIONS, DECLARATIONS ET GARANTIES EXPRESSES OU TACITES SONT FORMELLEMENT EXCLUES, DANS LA MESURE AUTORISEE PAR LA LOI APPLICABLE, Y COMPRIS NOTAMMENT TOUTE GARANTIE IMPLICITE RELATIVE A LA QUALITE MARCHANDE, A L'APTITUDE A UNE UTILISATION PARTICULIERE OU A L'ABSENCE DE CONTREFAÇON.

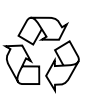

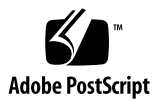

## Table des Matières

#### **1. [Introduction](#page-14-0) 1**

[Sun Management Center 3.0 1](#page-14-1)

[Sun Fire B1600 2](#page-15-0)

[Gestion du plateau Sun Fire B1600 et des pales Sun Fire B100](#page-16-0) 3

[Présentation de la plate-forme](#page-18-0) 5

[Modules de plate-forme 6](#page-19-0)

[Vue d'explorateur 6](#page-19-1)

[Composants physiques](#page-21-0) 8

[Informations sur les périphériques](#page-21-1) 8

[Capteurs environnementaux](#page-21-2) 8

[Vue logique](#page-22-0) 9

[Vue physique 1](#page-23-0)0

[Alarmes](#page-25-0) 12

#### **2. [Installation](#page-26-0) 13**

[Logiciel Sun Management Center 3.0](#page-26-1) 13

[Obtention du logiciel spécifique à Sun Fire B1600](#page-27-0) 14

[Préparation à l'installation](#page-28-0) 15

[Gestion du système Sun Fire B1600](#page-28-1) 15

[Choix du serveur Sun Management Center 1](#page-29-0)6

[Choix du serveur de plate-forme 1](#page-30-0)7

[Environnement Java](#page-30-1) 17

[Confirmation de l'installation 1](#page-31-0)8

[Versions de logiciel requises](#page-32-0) 19

[Configuration du port réseau](#page-32-1) 19

[Progiciels spécifiques au système Sun Fire B1600](#page-33-0) 20

[Installation et configuration 2](#page-35-0)2

[Résumé de l'installation 2](#page-36-0)3

[Procédure d'installation et de configuration 2](#page-37-0)4

- ▼ [Pour installer et configurer le logiciel serveur Sun Management](#page-37-1) [Center](#page-37-1) 24
- ▼ [Pour installer et configurer le logiciel agent de domaine 2](#page-41-0)8
- [Pour installer et configurer le logiciel agent de plate-forme Sun](#page-44-0) [Management Center 3.0](#page-44-0) 31

[Progiciels de localisation](#page-49-0) 36

[Obtention des progiciels de localisation](#page-49-1) 36

- ▼ [Installation des progiciels de localisation 3](#page-49-2)6
- ▼ [Désinstallation des progiciels de localisation](#page-50-0) 37

[Après l'installation et la configuration du logiciel](#page-51-0) 38

[Objets topologiques Sun Fire B1600 3](#page-52-0)9

[Composites de plate-forme Sun Fire B1600 3](#page-52-1)9

[Création d'objets de plate-forme composites Sun Fire B1600 4](#page-53-0)0

▼ [Pour créer un objet de plate-forme composite](#page-53-1) 40

[Découverte d'objets de plate-forme composites Sun Fire B1600](#page-55-0) 42

▼ [Pour découvrir un objet de plate-forme composite 4](#page-55-1)2

[Création d'objets de plate-forme simples Sun Fire B1600 4](#page-56-0)3

▼ [Pour créer un objet de plate-forme simple](#page-56-1) 43

## **3. [Vérification et dépannage de l'installation](#page-58-0) 45** [Vérification de l'installation](#page-59-0) 46 [Configuration d'agent de domaine Sun Fire B100 4](#page-60-0)7 [Procédure de vérification 4](#page-61-0)8 [Sun Fire B1600 Configuration de l'agent de plate-forme](#page-62-0) 49 [Procédure de vérification 5](#page-64-0)1 [Dépannage des défaillances de composites 5](#page-69-0)6 **4. [Propriétés physiques et logiques](#page-72-0) 59** [Propriétés du système](#page-73-0) 60 [Propriétés des composants physiques 6](#page-74-0)1 [Propriétés communes](#page-74-1) 61 [Ventilateurs](#page-76-0) 63 [Alimentations](#page-77-0) 64 [Cartes d'extension 6](#page-78-0)5 [Modules de mémoire](#page-79-0) 66 [Autres composants 6](#page-80-0)7 [Emplacements](#page-81-0) 68 [Propriétés des périphériques logiques](#page-82-0) 69 [Processeurs](#page-84-0) 71 [Périphériques de supports 7](#page-85-0)2 [Interfaces réseau](#page-86-0) 73 [Indicateurs](#page-87-0) 74 [Autres périphériques](#page-88-0) 75 [Propriétés des capteurs environnementaux 7](#page-89-0)6 [Capteurs numériques 7](#page-90-0)7 [Capteurs non numériques 7](#page-90-1)7

#### **5. [Alarmes](#page-92-0) 79**

[Vue d'ensemble 7](#page-92-1)9 [Règle de statut opérationnel](#page-93-0) 80 [Règle de disponibilité 8](#page-94-0)1 [Règle de capteur non numérique](#page-94-1) 81 [Règle de seuil de capteur numérique 8](#page-95-0)2 [Règle d'occupation 8](#page-95-1)2 [Règle de taux ou de nombre](#page-96-0) 83 [Règle de statut du module 8](#page-96-1)3 [Règle de statut de l'indicateur 8](#page-97-0)4

#### **[Index 8](#page-98-0)5**

# Figures

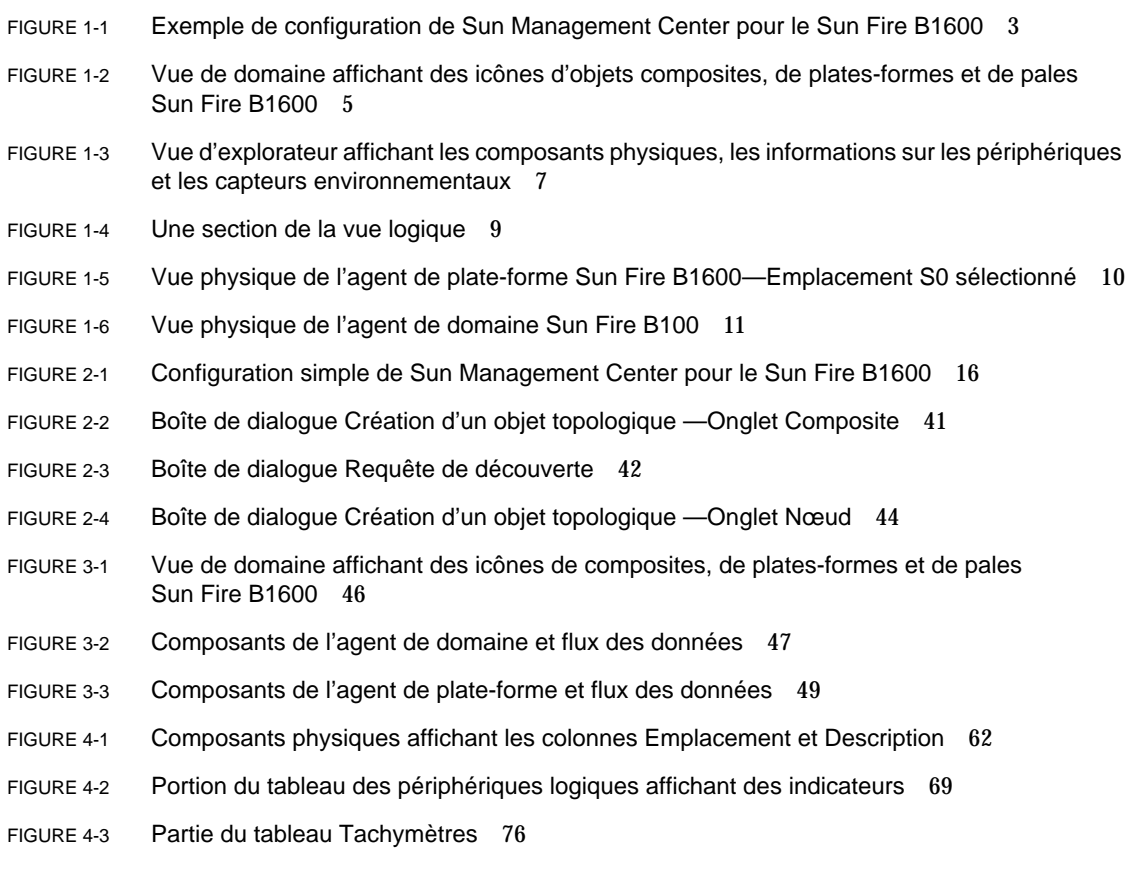

## Tableaux

- TABLEAU 1-1 Modules de plate-forme 4 TABLEAU 2-1 Versions de logiciel requises 19 TABLEAU 2-2 Adresses de port réseau par défaut pour Sun Management Center 3.0 19 TABLEAU 2-3 Adresse de port supplémentaire utilisée par le logiciel 20 TABLEAU 2-4 Progiciels de domaine Sun Management Center pour le Sun Fire B100 21 TABLEAU 2-5 Progiciels d'agent de plate-forme Sun Management Center pour le Sun Fire B1600 21 TABLEAU 2-6 Progiciel de serveur Sun Management Center 3.0 pour le Sun Fire B1600 22 TABLEAU 2-7 Progiciels de localisation du serveur Sun Management Center 37 TABLEAU 4-1 Propriétés du tableau Infos système 60 TABLEAU 4-2 Valeurs de Statut opérationnel 62 TABLEAU 4-3 Propriétés du tableau Ventilateurs 63 TABLEAU 4-4 Propriétés du tableau Alimentations 64 TABLEAU 4-5 Propriétés du tableau Cartes d'extension 65 TABLEAU 4-6 Propriétés du tableau Modules de mémoire 66 TABLEAU 4-7 Propriétés du tableau Autres composants 67 TABLEAU 4-8 Propriétés du tableau Emplacements 68 TABLEAU 4-9 Propriétés du tableau Processeurs 71 TABLEAU 4-10 Propriétés du tableau Périphériques de supports 72
- TABLEAU 4-11 Propriétés du tableau Interfaces réseau 73
- TABLEAU 4-12 Propriétés du tableau Indicateurs 74
- TABLEAU 4-13 Propriétés du tableau Autres périphériques 75
- TABLEAU 4-14 Propriétés du tableau Capteurs numériques 77
- TABLEAU 4-15 Propriétés du tableau Capteurs non numériques 77
- TABLEAU 5-1 Règle de statut opérationnel 80
- TABLEAU 5-2 Règle de disponibilité 81
- TABLEAU 5-3 Règle de capteur non numérique 81
- TABLEAU 5-4 Règle de seuil de capteur numérique 82
- TABLEAU 5-5 Règle d'occupation 82
- TABLEAU 5-6 Règle de taux ou de nombre 83
- TABLEAU 5-7 Règle de statut du module 83
- TABLEAU 5-8 Règle de statut de l'indicateur 84

# Préface

Le *Supplément au Sun™ Management Center 3.0 pour le Sun Fire™ B1600* vous explique comment installer, configurer et utiliser le logiciel Sun Management Center 3.0 sur des systèmes Sun Fire B1600.

Ce supplément est destiné aux administrateurs de système qui installent et utilisent le logiciel Sun Management Center 3.0 pour surveiller et gérer leurs systèmes Sun Fire B1600.

# Composition du manuel

Le **Chapitre 1** présente le logiciel Sun Management Center 3.0 pour le système Sun Fire B1600.

Le **Chapitre 2** décrit comment installer et configurer le logiciel Sun Management Center 3.0 sur le système Sun Fire B1600. Utilisez ce chapitre en combinaison avec le *Guide d'installation du logiciel Sun Management Center 3.0*.

Le **Chapitre 3** contient des informations qui peuvent vous aider à vérifier et à corriger votre installation.

Le **Chapitre 4** décrit les données de plate-forme, de contrôleur de système et de domaine qui sont spécifiques aux systèmes Sun Fire B1600 et qui sont affichées dans la fenêtre *Détails* appropriée de Sun Management Center.

Le **Chapitre 5** résume les règles d'alarme utilisées par les composants complémentaires du système Sun Fire B1600.

# Conventions typographiques

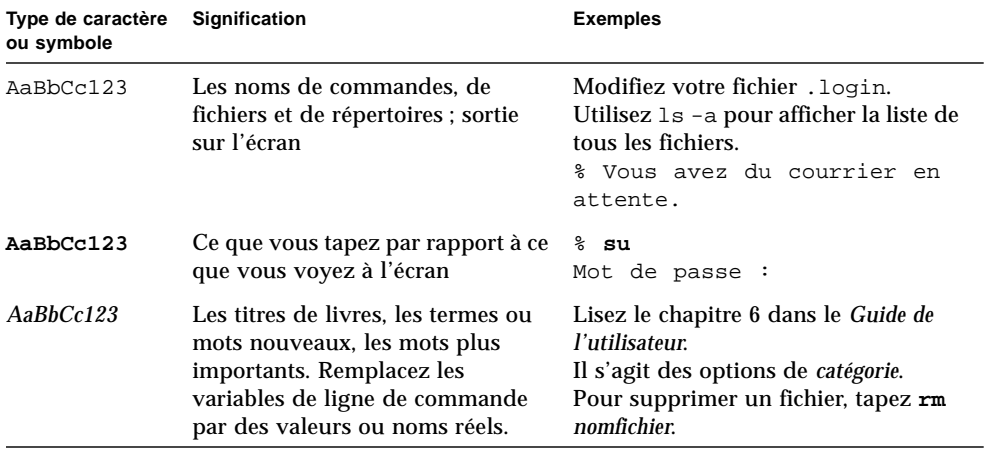

# Invites Shell

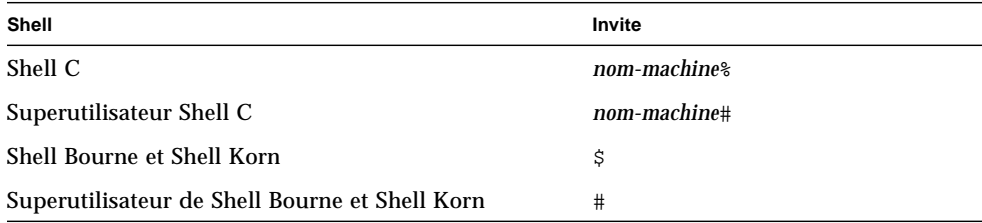

# Documentation connexe

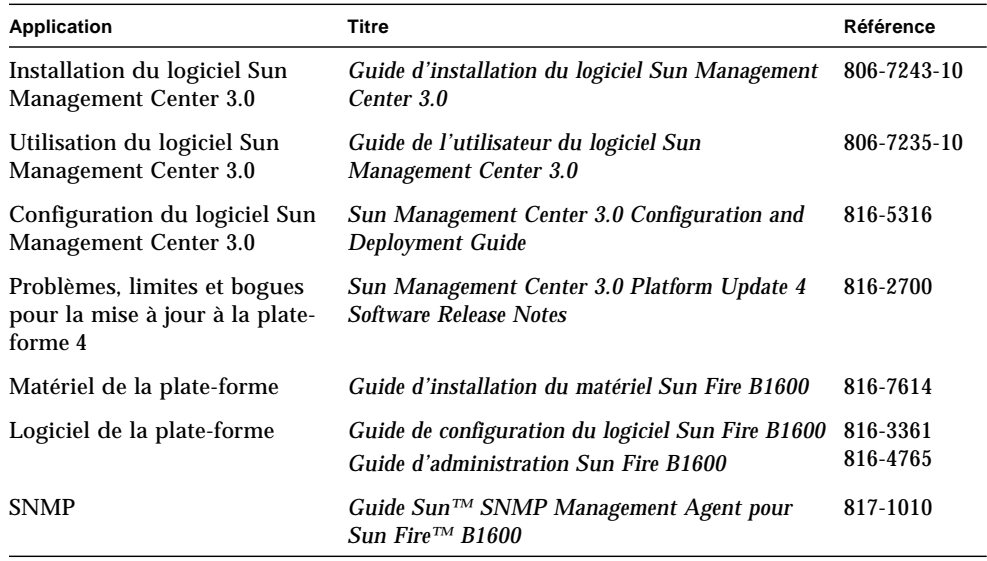

Pour obtenir une liste d'autres documents connexes, reportez-vous aux *Notes de mise à jour de Sun Management Center 3.0* sur le site Web de Sun Management Center :

http://www.sun.com/sunmanagementcenter

# Accès à la documentation Sun

Vous pouvez visualiser, imprimer ou acheter une vaste sélection de la documentation Sun, y compris les versions localisées, à l'adresse suivante :

http://www.sun.com/documentation

# Support technique Sun

Si vous avez des questions techniques à propos de ce produit qui n'ont pas été répondues dans ce document, allez à l'adresse suivante :

http://www.sun.com/service/contacting

# Sun vous invite à faire part de vos commentaires

Sun veut améliorer sa documentation et vous invite à faire part de vos commentaires et suggestions. Vous pouvez faire parvenir vos commentaires à l'adresse suivante :

http://www.sun.com/hwdocs/feedback

Veuillez inclure le titre et la référence du document avec vos commentaires :

*Supplément au Sun Management Center 3.0 pour le Sun Fire B1600*, référence 817-2537-10

# <span id="page-14-0"></span>Introduction

Ce chapitre présente une introduction au logiciel Sun Management Center 3.0 en connexion avec Sun Fire B1600.

Ce chapitre comprend les sections suivantes :

- [« Sun Management Center 3.0 », page 1](#page-14-1)
- [« Présentation de la plate-forme », page 5](#page-18-0)
- [« Modules de plate-forme », page 6](#page-19-0)
- [« Alarmes », page 12](#page-25-0)

# <span id="page-14-1"></span>Sun Management Center 3.0

Sun Management Center est une solution de surveillance et de gestion de système à la fois ouverte et extensible qui utilise Java et une variante du protocole Simple Network Management Protocol (SNMP) pour offrir une gestion intégrée et complète à l'échelle de l'entreprise des produits Sun et de leurs sous-systèmes, composants et appareils périphériques.

Le Chapitre 1 du *Guide de l'utilisateur du logiciel Sun Management Center 3.0* comprend des définitions, des explications et des schémas servant à présenter clairement l'architecture de Sun Management Center 3.0. Relisez ce chapitre chaque fois que vous avez des questions à propos de l'interaction des consoles, des serveurs, des agents, des domaines et des modules.

La prise en charge de la surveillance du matériel dans l'environnement Sun Management Center 3.0 est rendue possible par l'utilisation d'un module de plateforme approprié, qui rapporte les informations de configuration du matériel et de défaillances au serveur et à la console de gestion de Sun Management Center 3.0.

## <span id="page-15-0"></span>Sun Fire B1600

Un plateau Sun Fire B1600 peut comprendre jusqu'à seize pales Sun Fire (par exemple, Sun Fire B100 Blades). Chaque pale est dotée de deux connexions Gigabit Ethernet, généralement configurées pour un fonctionnement redondant qui, en retour, sont connectés à des commutateurs gigabits intégrés et donc, aux réseaux de données externes.

Chaque plateau contient également un ou deux contrôleurs de système (deux contrôleurs de système fonctionnent comme paire active/en attente) pour gérer et contrôler le plateau et les pales, et une double source d'alimentation. Chaque paire de contrôleurs/commutateurs de système offre en plus une connexion Ethernet distincte de 10/100M/bits qui doit être connectée à un réseau de gestion commun physiquement distinct.

Pour plus d'informations sur le système Sun Fire B1600, consultez les publications suivantes :

- *Sun Fire B1600 Hardware Installation Guide*
- *Sun Fire B1600 Software Setup Guide*
- *Sun Fire B1600 Administration Guide*

Ce supplément offre une prise en charge de la plate-forme Sun Fire B1600, des contrôleurs de système et des domaines. Pour la plate-forme Sun Fire B1600, les informations de configuration matérielle des deux contrôleurs de système sont obtenues à partir du contrôleur actif. Les informations relatives aux domaines des pales Sun Fire B100 sont obtenues à partir du contrôleur actif et des domaines individuels. Votre environnement de prise en charge du système Sun Fire B1600 doit être doté des composants suivants :

- Un ou plusieurs plateaux Sun Fire B1600
- Un serveur de plate-forme gérant un ou plusieurs plateaux Sun Fire B1600
- Un serveur Sun Management Center 3.0
- Une console Sun Management Center 3.0

La [FIGURE 1-1](#page-16-1) affiche une configuration simple avec :

- Deux plateaux Sun Fire B1600 (y compris des pales Sun Fire B100)
- Un serveur de plate-forme servant les deux plateaux
- Un serveur Sun Management Center 3.0
- Une station de travail et console

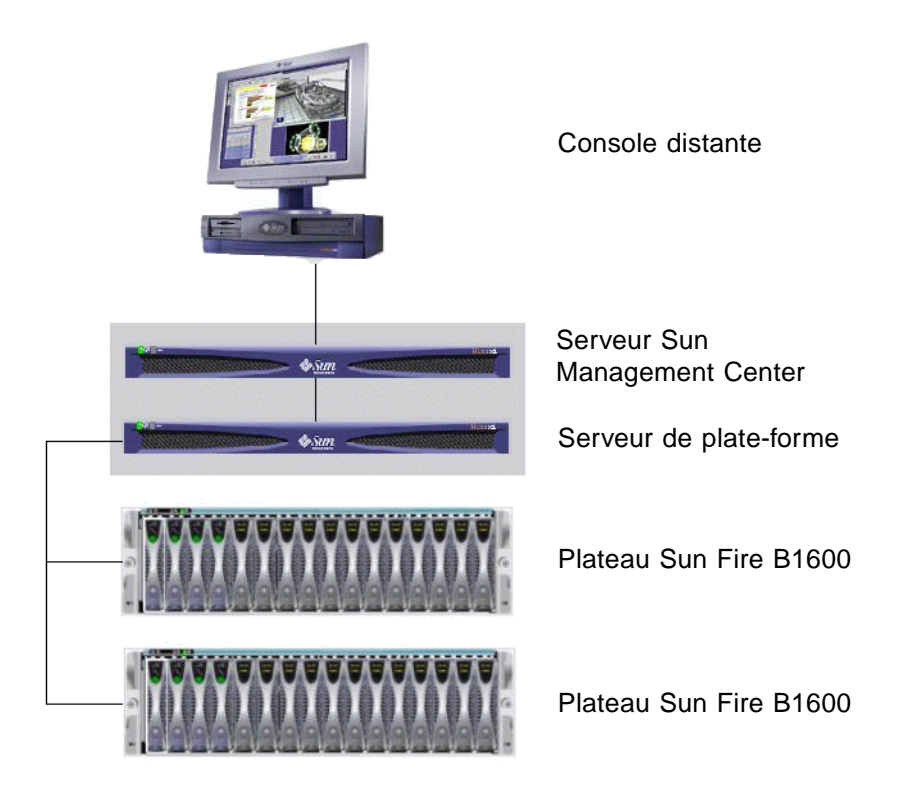

<span id="page-16-1"></span>**FIGURE 1-1** Exemple de configuration de Sun Management Center pour le Sun Fire B1600

**Remarque –** Le serveur de plate-forme et le serveur Sun Management Center peuvent correspondre à une même machine.

#### <span id="page-16-0"></span>Gestion du plateau Sun Fire B1600 et des pales Sun Fire B100

Les informations relatives à la configuration matérielle d'un plateau Sun Fire B1600 entier sont obtenues à partir du module de plate-forme Sun Fire B1600 qui est chargé sur le serveur de plate-forme. Chaque agent de plate-forme rapporte uniquement la configuration d'un seul plateau Sun Fire B1600. Par conséquent, si plusieurs plateaux sont surveillés, il y aura plusieurs instances de l'agent de plate-forme sur le serveur de plate-forme.

Le module de plate-forme Sun Fire B1600 obtient les informations relatives à la configuration matérielle et aux défaillances à partir du système Sun Fire B1600 en communiquant avec le démon d'instrumentation qui, en retour, communique avec le contrôleur de système. Le démon d'instrumentation du matériel et le contrôleur de système communiquent à l'aide d'une interface de communications privée, aussi appelée dans ce supplément interface MISMI.

Le démon d'instrumentation Sun Fire B1600 communique également avec le logiciel résident sur la pale Sun Fire B100 pour obtenir un petit sous-ensemble d'informations de configuration matérielle qui n'est pas disponible à partir du contrôleur de système Sun Fire B1600.

Vous pouvez obtenir des informations supplémentaires à propos des pales Sun Fire B100 en chargeant le module de plate-forme Sun Fire B100 dans l'agent de domaine Sun Management Center standard pouvant s'exécuter sur chaque pale Sun Fire B100.

**Remarque –** La surveillance d'une pale Sun Fire B100 à l'aide de Sun Management Center est optionnelle car vous pouvez choisir de surveiller seulement le plateau Sun Fire B1600. Dans un tel cas, les composants du noyau de Sun Management Center 3.0, le logiciel à valeur ajoutée et les adaptateurs d'intégration ne sont pas disponibles sur le domaine Sun Fire B100. De plus, une petite partie de l'instrumentation, correspondant au lecteur de disque dur Sun Fire B100, à l'unité centrale et aux adresse MAC Ethernet MAC, n'est pas disponible dans le module de plate-forme Sun Fire B1600.

Le terme *surveillance de plate-forme* est utilisé partout dans ce guide pour représenter les informations matérielles obtenues par le biais du contrôleur de système Sun Fire B1600.

Le terme *surveillance de domaine* est utilisé partout dans ce guide pour représenter les informations matérielles obtenues par le biais du domaine Solaris sur chaque pale Sun Fire B100.

| Agent          | <b>Description</b>                                                                                                    |
|----------------|----------------------------------------------------------------------------------------------------|
| Sun Fire B1600 | Module de plate-forme Fournit des informations à propos de la configuration matérielle du<br>système Sun Fire B1600 entier, y compris les pales Sun Fire B100 |
| Sun Fire B100  | Module de plate-forme Fournit la configuration matérielle pour une pale Sun Fire B100                                                                         |

**TABLEAU 1-1** Modules de plate-forme

La surveillance de domaine des pales Sun Fire B100 est effectuée par le réseau de données et/ou de gestion. La surveillance de plate-forme est effectuée par le contrôleur de système Sun Fire B1600 et le réseau de gestion.

Pour gérer votre système Sun Fire B1600 à l'aide du logiciel Sun Management Center 3.0, vous devez installer le logiciel Sun Management Center 3.0 et le logiciel Sun Fire B1600 spécifique à la plate-forme sur le serveur Sun Management Center, le serveur de plate-forme et les pales Sun Fire B100.

# <span id="page-18-0"></span>Présentation de la plate-forme

L'interface utilisateur graphique (GUI) de Sun Management Center présente les plates-formes Sun Fire B1600 sous forme d'icônes. Pour chaque plate-forme Sun Fire B1600, vous avez une icône représentant l'objet composite Sun Management Center 3.0 , l'agent de plate-forme Sun Fire B1600 et des icônes supplémentaires pour chaque agent de domaine Sun Fire B100.

<span id="page-18-1"></span>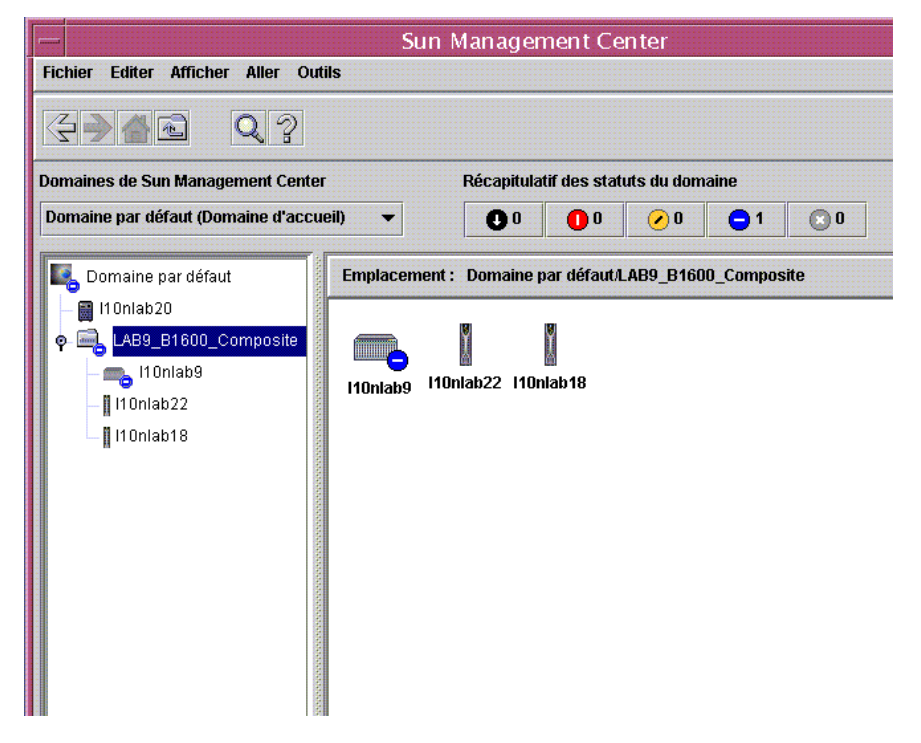

**FIGURE 1-2** Vue de domaine affichant des icônes d'objets composites, de plates-formes et de pales Sun Fire B1600

Vous pouvez développer ces icônes pour présenter des vues détaillées de la plateforme et des domaines. Sun Management Center 3.0 lance un visualiseur de détails dans lequel le module de plate-forme est affiché, en plus des autres modules classiques de surveillance et de contrôle Sun Management Center 3.0.

Le module de plate-forme Sun Fire B1600 permet de gérer le matériel d'un plateau Sun Fire B1600. L'agent de domaine Sun Fire B100 offre les modules standard fournis par Sun Management Center 3.0 (par exemple, lecteur de noyau) et permet de gérer un seul domaine Sun Fire B100.

# <span id="page-19-0"></span>Modules de plate-forme

Vous avez deux modules de plate-forme ; le module de plate-forme Sun Fire B1600, qui surveille le matériel du plateau Sun Fire B1600 entier et de ses pales, et le module de plate-forme Sun Fire B100, qui surveille le matériel d'une seule pale Sun Fire B100.

Dans la [FIGURE 1-2,](#page-18-1) l'icône nommée shadow-sp représente l'agent de plate-forme Sun Fire B1600 , qui comprend le module de plate-forme Sun Fire B1600. Dans la même figure, l'icône nommée shadow1-blade représente l'agent de domaine Sun Fire B100 , qui comprend le module de plate-forme Sun Fire B100.

Les deux modules partagent une représentation commune du matériel sous surveillance, et offrent les vues suivantes à la console :

- Vue d'explorateur
- Vue logique
- Vue physique

**Remarque –** Un module de plate-forme est parfois appelé un « Lecteur de configuration » ou un « complément de plate-forme ».

### <span id="page-19-1"></span>Vue d'explorateur

La vue d'explorateur affiche des informations représentant le matériel de plateforme ou de domaine sous la forme de tableaux qui représentent les divers composants physiques.

La vue d'explorateur représente la configuration matérielle en termes de trois principales catégories :

- Composants physiques
- Informations sur les périphériques
- Capteurs environnementaux

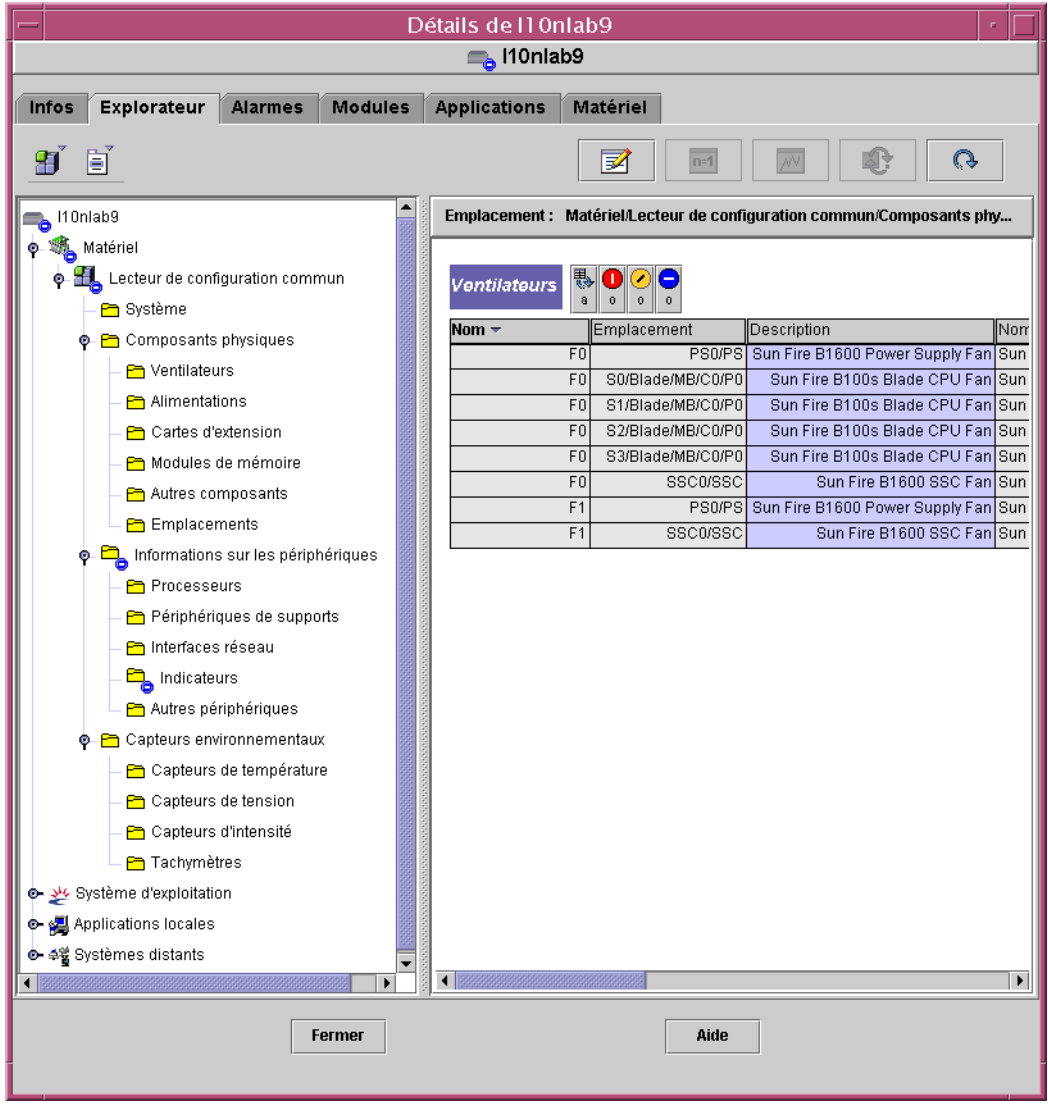

**FIGURE 1-3** Vue d'explorateur affichant les composants physiques, les informations sur les périphériques et les capteurs environnementaux

#### <span id="page-21-0"></span>Composants physiques

Les composants physiques occupent de l'espace physique et comprennent les ventilateurs, les blocs d'alimentation, le châssis et ainsi de suite. La vue d'explorateur représente chaque composant physique à l'aide d'un jeu de propriétés fondamental commun à tous les composants physiques (par exemple, référence, numéro de série) ainsi que des propriétés supplémentaires définies selon les besoins.

#### <span id="page-21-1"></span>Informations sur les périphériques

Les périphériques représentent les appareils logiques qui constituent la plate-forme. Par exemple, un module d'unité centrale peut contenir un ou plusieurs noyaux de traitement. Dans un tel cas, le module d'unité centrale est représenté par l'explorateur en tant que composant physique, mais les noyaux de traitement sont représentés par la vue d'explorateur en tant que périphériques distincts.

La vue d'explorateur représente chaque périphérique à l'aide d'un jeu de propriétés fondamental commun à tous les périphériques. Des propriétés supplémentaires sont définies pour développer ce jeu lorsque nécessaire. Par exemple, *description* et *disponibilité* sont des propriétés étendues.

#### <span id="page-21-2"></span>Capteurs environnementaux

L'explorateur représente les divers capteurs d'environnement de la plate-forme en tant que catégorie discrète. Les capteurs environnementaux comprennent les capteurs de tension, d'intensité, de température et de vitesse du ventilateur. Deux catégories de capteurs sont prises en charge :

- Capteurs numériques
- Capteurs non numériques.

[« Propriétés des capteurs environnementaux », page 76](#page-89-1) décrit les divers tableaux et colonnes en détail.

## <span id="page-22-0"></span>Vue logique

La vue logique est une structure en arborescence où chaque nœud de l'arbre correspond à une seule rangée dans un tableau de la vue d'explorateur. Le haut de l'arbre est occupé par l'objet système. L'arborescence utilise des relations parentenfants pour représenter la hiérarchie de confinement physique de la plate-forme. Les enfants de l'objet système sont un ensemble d'emplacements, chacun contenant un composant physique. Les enfants des composants physiques peuvent être des emplacements supplémentaires pour les périphériques logiques qu'ils réalisent, ou les capteurs environnementaux pour les surveiller.

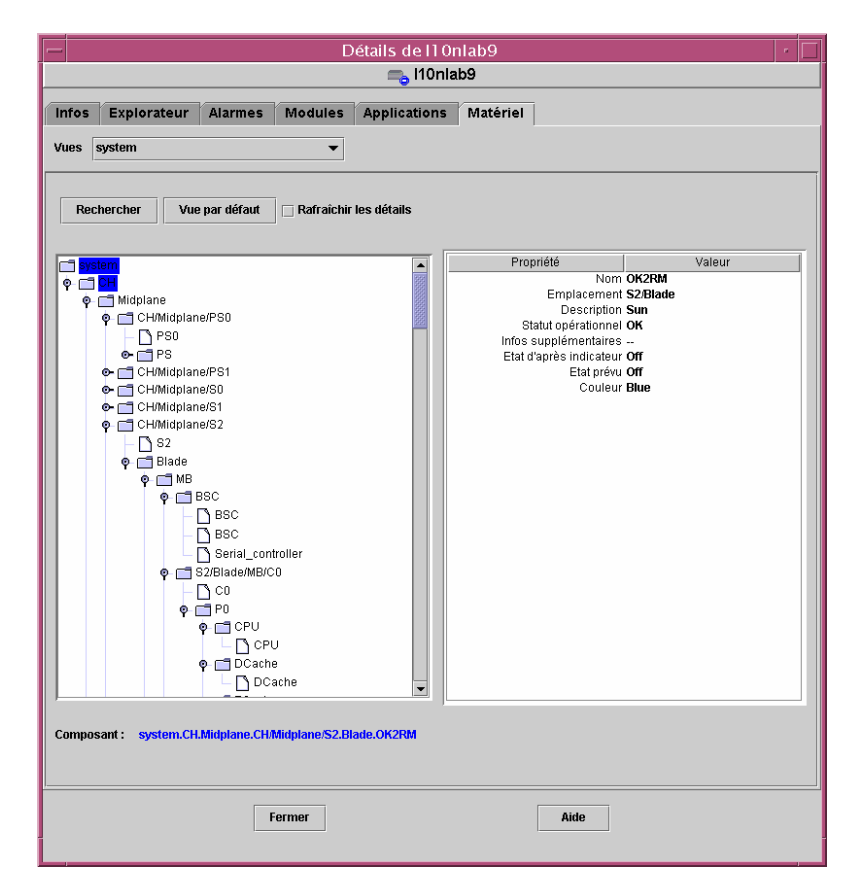

**FIGURE 1-4** Une section de la vue logique

# <span id="page-23-0"></span>Vue physique

La vue physique est représentée par des projections de la plate-forme (par exemple, vues avant, arrière et aérienne). Les projections vous permettent de sélectionner les composants physiques individuels modelés dans les tableaux de composants physiques, ainsi que tout voyant DEL qui est visible.

Vous pouvez déplacer la souris sur l'image physique pour afficher les informations sur les nœuds dans un panneau situé sur la droite de l'image physique.

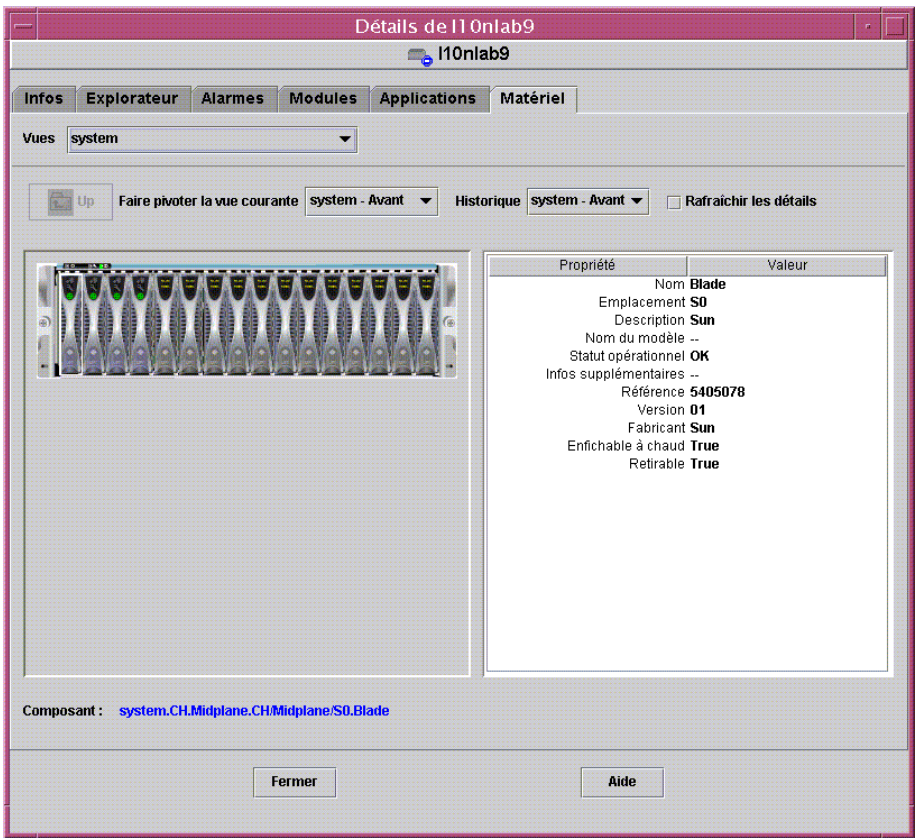

**FIGURE 1-5** Vue physique de l'agent de plate-forme Sun Fire B1600—Emplacement S0 sélectionné

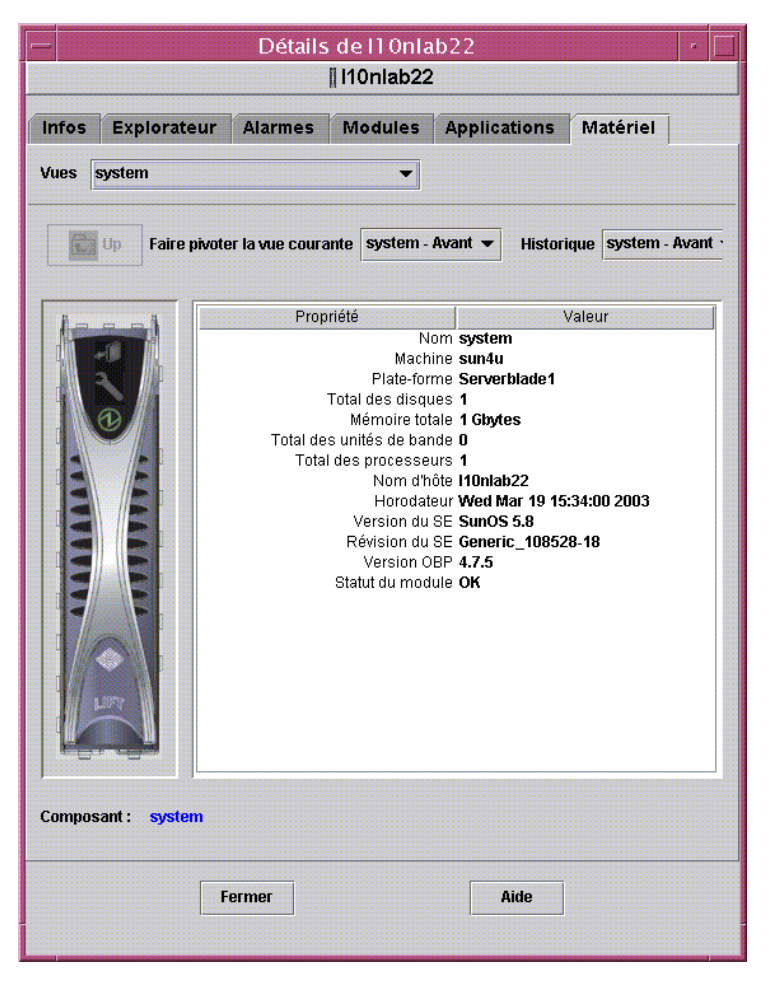

**FIGURE 1-6** Vue physique de l'agent de domaine Sun Fire B100

# <span id="page-25-0"></span>Alarmes

Le module de plate-forme comprend un certain nombre de règles d'alarme qui sont utilisées par le système pour déterminer le statut des divers composants. Chaque règle d'alarme est appliquée à une propriété spécifique d'un tableau dans le module de plate-forme.

Le [Chapitre 5](#page-92-2) décrit les diverses alarmes en détail.

# <span id="page-26-0"></span>Installation

Ce chapitre décrit comment installer et configurer le logiciel Sun Management Center 3.0 pour le système Sun Fire B1600.

Ce chapitre comprend les sections suivantes :

- [« Logiciel Sun Management Center 3.0 », page 13](#page-26-1)
- [« Préparation à l'installation », page 15](#page-28-0)
- [« Installation et configuration », page 22](#page-35-0)
- [« Progiciels de localisation », page 36](#page-49-0)
- [« Après l'installation et la configuration du logiciel », page 38](#page-51-0)
- [« Objets topologiques Sun Fire B1600 », page 39](#page-52-0)

# <span id="page-26-1"></span>Logiciel Sun Management Center 3.0

Le logiciel Sun Management Center 3.0 comprend ce qui suit :

- Composants essentiels de Sun Management Center 3.0
- Logiciel à valeur ajoutée
- Modules de plate-forme
- Adaptateurs d'intégration

Le *Guide d'installation du logiciel Sun Management Center 3.0* présente des informations de base à propos de l'installation et de la configuration des composants essentiels de Sun Management Center 3.0 ainsi que du lancement et de l'arrêt du logiciel. Pour plus d'informations à propos du logiciel à valeur ajoutée et des adaptateurs d'intégration, reportez-vous au site Web de Sun Management Center à l'adresse suivante :

http://www.sun.com/software/solaris/sunmanagementcenter

Ce chapitre décrit les processus spécifiquement associés à l'installation et à la configuration de Sun Management Center 3.0 pour le système Sun Fire B1600.

La prise en charge de Sun Fire B1600 exige les progiciels essentiels à Sun Management Center 3.0 et les progiciels complémentaires pour le système Sun Fire B1600. Dans cette version du logiciel, les progiciels complémentaires sont disponibles indépendamment des progiciels essentiels à Sun Management Center 3.0.

Vos scripts d'installation et de configuration de Sun Management Center 3.0 peuvent ne pas afficher les mêmes messages dans la même séquence que dans les exemples présentés dans ce chapitre. Cependant, ces exemples affichent les messages de base que vous recevez et la séquence approximative dans laquelle vous les recevez.

Les scripts d'installation et de configuration spécifiques varient également en fonction des composants complémentaires que vous installez et d'autres choix que vous effectuez.

## <span id="page-27-0"></span>Obtention du logiciel spécifique à Sun Fire B1600

Les progiciels spécifiques à Sun Fire B1600 sont fournis dans un fichier d'archives sous format tar comprimé nommé symon-B1600-supp.1.0.<ver>.tar.Z, dans lequel <ver> correspond à la révision du fichier. Au moment de la rédaction, la révision est 32b mais assurez-vous d'avoir la toute dernière version.

Le fichier est disponible à l'adresse suivante :

http://www.sun.com/servers/entry/solutions/sun\_management.html

**Remarque –** Par la suite, certains des noms de fichiers de progiciels du fichier d'archives peuvent varier en fonction de la version de Solaris que vous utilisez, la version de Sun Management Center que vous avez téléchargée et la version de ce produit.

# <span id="page-28-0"></span>Préparation à l'installation

Votre environnement doit remplir certaines exigences avant que vous puissiez installer le logiciel de gestion. Cette section présente ces exigences.

### <span id="page-28-1"></span>Gestion du système Sun Fire B1600

La [FIGURE 2-1](#page-29-1) affiche une configuration simple avec :

- Deux plateaux Sun Fire B1600 (y compris des pales Sun Fire B100)
- Un serveur de plate-forme servant les deux plateaux
- Un serveur Sun Management Center 3.0
- Une station de travail et console

**Remarque –** Le serveur de plate-forme et le serveur Sun Management Center peuvent correspondre à une même machine, tel qu'indiqué par la zone grisée, ou à des machines distinctes.

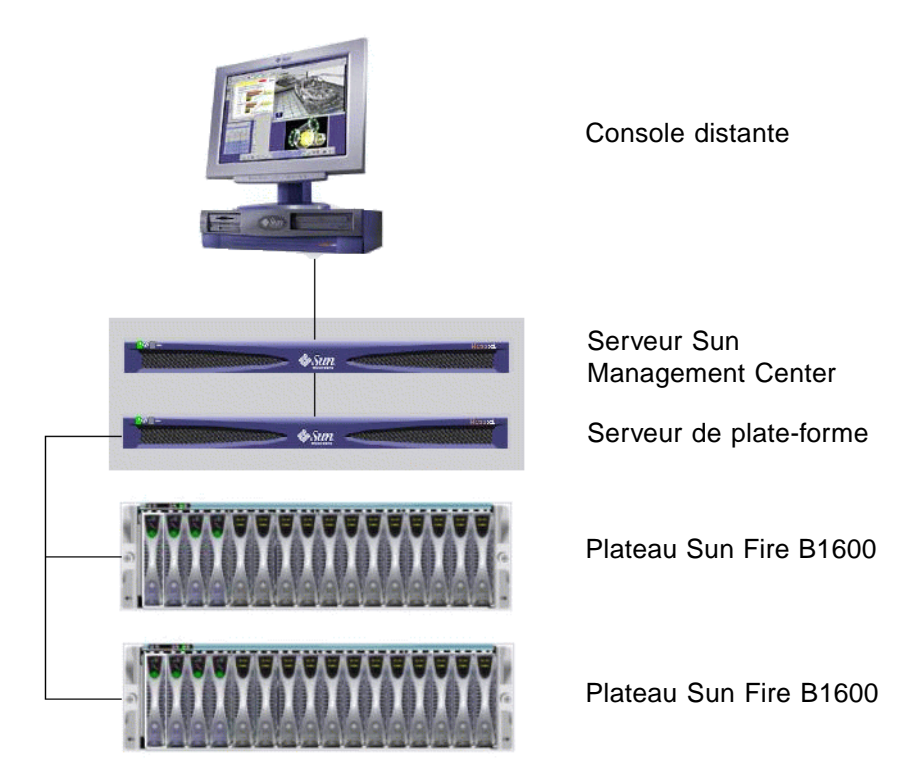

<span id="page-29-1"></span>**FIGURE 2-1** Configuration simple de Sun Management Center pour le Sun Fire B1600

#### <span id="page-29-0"></span>Choix du serveur Sun Management Center

Avant d'installer le logiciel Sun Management Center 3.0, déterminez le serveur à utiliser en tant que serveur Sun Management Center. La mémoire disponible sur le serveur doit correspondre aux exigences stipulées dans le *Sun Management Center 3.0 Configuration and Deployment Guide*.

**Remarque –** Si vous planifiez d'installer le logiciel d'agent de plate-forme sur cette machine plutôt que sur un serveur de plate-forme distinct, assurez-vous que la mémoire disponible peut satisfaire aux exigences supplémentaires de l'agent de plate-forme. Consultez aussi [« Choix du serveur de plate-forme », page 17.](#page-30-0)

Lorsque le serveur Sun Management Center est en panne, vous ne pouvez pas utiliser le logiciel Sun Management Center 3.0 pour gérer votre système. Pour plus d'informations à propos des exigences relatives à votre serveur, consultez le *Sun Management Center 3.0 Configuration and Deployment Guide*.

#### <span id="page-30-0"></span>Choix du serveur de plate-forme

Vous devez également déterminer le serveur qui doit être utilisé en tant que serveur de plate-forme Sun Fire B1600. Il peut s'agir de la même machine que le serveur Sun Management Center, mais lisez la remarque ci-dessus à propos des exigences en mémoire pour cette machine.

Le serveur de plate-forme Sun Fire B1600 est un serveur mandataire du plateau Sun Fire B1600. Ce serveur doit disposer d'un minimum de 1Go de mémoire et doit être un système à haute disponibilité. Un seul serveur de plate-forme peut gérer un ou plusieurs plateaux Sun Fire B1600.

Lorsque le serveur de plate-forme Sun Fire B1600 est en panne, vous ne pouvez pas utiliser le logiciel Sun Management Center 3.0 pour gérer votre plate-forme Sun Fire B1600.

### <span id="page-30-1"></span>Environnement Java

Si vous avez choisi de surveiller entièrement la pale Sun Fire B100, vous devez installer au préalable les composants de Java J2SE 1.4 sur la pale Sun Fire B100 et sur le serveur de plate-forme. Si vous surveillez seulement le plateau Sun Fire B1600 sans les agents de domaine Sun Fire B100, vous devez installer au préalable les composants Java J2SE 1.4 seulement sur le serveur de plate-forme. Dans un tel cas, l'instrumentation pour le lecteur de disque dur, les informations de l'unité centrale et l'adresse Ethernet MAC ne sont pas disponibles.

**Précaution –** Java 1.4 ne peut pas cohabiter avec Java 1.3.1 sur Solaris 8 et vous devez désinstaller Java 1.3.1 avant d'installer Java 1.4. Les détails de la procédure de mise à niveau sont présentés sur le site de téléchargement de Java (voir ci-dessous).

Pour vous assurer que les fichiers Java 1.4 sont installés correctement à l'emplacement correct (/usr/j2se), utilisez le progiciel j2sdk-1\_4\_0\_03 solaris-sparc.tar.Z pour les installer.

Le fichier est disponible à l'adresse suivante :

http://java.sun.com/j2se/1.4/download.html

Sélectionnez le téléchargement de SDK pour Solaris SPARC 32-bit tar.Z

Suivez les instructions de téléchargement qui sont disponibles à l'emplacement ci-dessus.

**Remarque –** Ce nom de fichier était correct au moment de la rédaction. Assurez-vous d'avoir la toute dernière version de ce fichier. Le nom de fichier est sous format j2sdk-1\_4\_0\_<ver>-solaris-sparc.tar.Z, dans lequel <ver> correspond à la révision du logiciel.

À mesure que cette installation remplace le système J2SE, et pour s'assurer que les applications Java existantes continuent à s'exécuter correctement, vous devez également installer les progiciels J2SE 1.4 de 64 bits, qui sont compris dans le fichier j2sdk-1\_4\_0\_<ver>-solaris-sparcv9.tar.Z.

**Précaution –** J2SE 1.4 est destiné à remplacer J2SE 1.3.1 sur Solaris 8 et vous devez désinstaller ce dernier avant d'installer J2SE 1.4. Si vous installez une mise à jour trimestrielle ultérieure pour Solaris 8, certains des progiciels J2SE 1.4 seront remplacés par des progiciels J2SE 1.3.1. Pour s'assurer que J2SE 1.4 est installé aux emplacements appropriés, utilisez pkgadd pour l'installer.

#### <span id="page-31-0"></span>Confirmation de l'installation

Pour s'assurer que l'installation est correcte, utilisez la commande suivante :

```
# /usr/j2se/bin/java -version
java version "1.4.1_03"
Java(TM) 2 Runtime Environment, Standard Edition (build 1.4.1_03-
b04)
Java HotSpot(TM) Client VM (build 1.4.1_03-b04, mixed mode)
```
Cette commande rapporte la version installée sur votre système.

Si la sortie rapporte que Java 1.3.1 est installé, cela signifie que Java 1.3.1 n'a pas été enlevé correctement.

Pour plus d'informations à propos de la mise à niveau à Java 1.4, consultez les instructions d'installation à l'adresse suivante :

http://java.sun.com/j2se/1.4/install-solaris.html.

## Versions de logiciel requises

Le [TABLEAU 2-1](#page-32-2) dresse la liste des versions de logiciel requises pour la prise en charge de la plate-forme Sun Fire B1600.

<span id="page-32-2"></span><span id="page-32-0"></span>**TABLEAU 2-1** Versions de logiciel requises

| Hôte                                        | Logiciel requis                                                                                                    | <b>Version</b>         |
|---------------------------------------------|----------------------------------------------------------------------------------------------------|------------------------|
| Serveur Sun Management Center               | Environnement d'exploitation Solaris<br>Sun Management CenterProgiciels de serveur<br>Sun Fire B1600                            | 2.6, 7, 8<br>3.0 PU4   |
| Station de travail (pour la couche console) | Environnement d'exploitation Solaris<br><b>Sun Management Center</b>                                                            | 2.6, 7, 8<br>3.0 PU4   |
| Agent de plate-forme Sun Fire B1600         | Environnement d'exploitation Solaris<br><b>Sun Management Center</b><br>JavaProgiciels d'agent de plate-forme<br>Sun Fire B1600 | 8, 9<br>3.0 PU4<br>1.4 |
| Domaines Sun Fire B100                      | Environnement d'exploitation Solaris<br>Sun Management Center<br>Java<br>Progiciels d'agent de domaine Sun Fire B1600           | 8<br>3.0 PU4<br>1.4    |

### <span id="page-32-1"></span>Configuration du port réseau

Le logiciel Sun Management Center 3.0 et le module de plate-forme Sun Management Center 3.0 pour Sun Fire B1600 exige des ports réseau pour communiquer avec divers composants du système. Le [TABLEAU 2-2](#page-32-3) dresse la liste des adresses de port par défaut pour ces composants.

| Couche  | Composant                      | Port par défaut |
|---------|--------------------------------|-----------------|
| Agent   | Agent                          | 161             |
| Serveur | Gestionnaire des interruptions | 162             |
| Serveur | Gestionnaire des événements    | 163             |
| Serveur | Gestionnaire de la topologie   | 164             |
| Serveur | Serveur de configuration       | 165             |
| Agent   | Agent de plate-forme           | 166             |
| Serveur | Métadonnée                     | 168             |

<span id="page-32-3"></span>**TABLEAU 2-2** Adresses de port réseau par défaut pour Sun Management Center 3.0

Dans certains cas, cette configuration de port par défaut peut entrer en conflit avec le logiciel qui s'exécute déjà sur votre système. La présence de composants hérités ou d'autres agents SNMP peut entraîner des conflits du port 161 sur certains domaines Sun Fire B1600. Pendant la configuration de Sun Management Center 3.0, précisez un port réseau alternatif pour éviter ce conflit. Pour plus d'informations concernant la résolution de conflits de port, consultez le *Guide d'installation du logiciel Sun Management Center 3.0*.

Pour créer et accéder à des objets topologique, le logiciel de couche agent Sun Management Center 3.0 utilise le port 161 par défaut. Si vous configurez un agent pour qu'il utilise un port alternatif, vous devez préciser ce port lorsque l'objet topologique est créé ou découvert. Pour simplifier la configuration et la gestion de votre réseau Sun Management Center 3.0 et activer une découverte plus efficace des agents Sun Management Center 3.0, sélectionnez un numéro de port alternatif et utilisez ce numéro pour toutes les installations d'agent qui ne peuvent pas utiliser la configuration de port par défaut.

En plus des adresses de port par défaut, et de toutes adresses spécifiées par l'utilisateur, ce logiciel utilise les adresses de port suivantes supplémentaires lorsque les agents de domaine Sun Fire B100 sont installés.

**TABLEAU 2-3** Adresse de port supplémentaire utilisée par le logiciel

| Couche           | Composant                    | Port par défaut |
|------------------|------------------------------|-----------------|
| Agent de domaine | Composant de données distant | 1099            |

Lorsque vous configurez votre commutateur Sun Fire B1600, vous devez tenir compte de ces adresses de port, et de toutes adresses de port spécifiées par l'utilisateur, dans la configuration du commutateur.

## <span id="page-33-0"></span>Progiciels spécifiques au système Sun Fire B1600

Les progiciels spécifiques au système Sun Fire B1600 sont indiqués au [TABLEAU 2-4,](#page-34-0) [TABLEAU 2-5](#page-34-1) et [TABLEAU 2-6](#page-35-1). Pour plus d'informations concernant les prérequis généraux pour Sun Management Center, y compris les exigences d'espace disque minimum, consultez le *Guide d'installation du logiciel Sun Management Center 3.0*.

Après avoir déballé le fichier d'archives spécifique au système Sun Management Center 3.0, symon-B1600-supp.1.0.<ver>.tar.Z, les progiciels correspondant au domaine Sun Fire B100, à l'agent de plate-forme Sun Fire B1600 et au serveur Sun Management Center se trouvent respectivement dans les sous-répertoires domain, platform et server. Pour savoir comment récupérer le fichier d'archives, reportez-vous à [« Obtention du logiciel spécifique à Sun Fire B1600 », page 14](#page-27-0).

**Remarque –** Dans les tableaux suivants, les progiciels appelés Composant Agent – Lecteur de configuration B1600 Sun Management Center 3.0 (SUNWesvca) et Composant Serveur – Lecteur de configuration B1600 Sun Management Center 3.0 (SUNWesvcs) contiennent les modules de plate-forme.

Le [TABLEAU 2-4](#page-34-0) affiche les progiciels de domaine que vous installez sur les pales Sun Fire B100.

| Progiciel | <b>Description</b>                                                            |
|-----------|-------------------------------------------------------------------------------|
| SUNWbgcm  | Gestionnaire d'objet plate-forme SPA                                          |
| SUNWbgcmr | Gestionnaire d'objet plate-forme SPA (Racine)                                 |
| SUNWbqidr | Découverte de domaine SPA (Racine)                                            |
| SUNWbapc  | Cadre du module de personnalité SPA                                           |
| SUNWbqpji | Module de personnalité de domaine SPA Sun Fire B100                           |
| SUNWbqpr  | Module de personnalité SPA (Racine)                                           |
| SUNWbqptk | Kit d'outils de module de personnalité SPA                                    |
| SUNWesvca | Composant Agent – Lecteur de configuration B1600 Sun Management<br>Center 3.0 |

<span id="page-34-0"></span>**TABLEAU 2-4** Progiciels de domaine Sun Management Center pour le Sun Fire B100

Le [TABLEAU 2-5](#page-34-1) affiche les progiciels d'agent de plate-forme que vous installez sur le serveur de plate-forme.

<span id="page-34-1"></span>**TABLEAU 2-5** Progiciels d'agent de plate-forme Sun Management Center pour le Sun Fire B1600

| Progiciel | <b>Description</b>                                                            |
|-----------|-------------------------------------------------------------------------------|
| SUNWbgcm  | Gestionnaire d'objet plate-forme SPA                                          |
| SUNWbgcmr | Gestionnaire d'objet plate-forme SPA (Racine)                                 |
| SUNWbqod  | Découverte de plate-forme SPA                                                 |
| SUNWbqodr | Découverte de plate-forme SPA (Racine)                                        |
| SUNWbapc  | Cadre du module de personnalité SPA                                           |
| SUNWbapjo | Module de personnalité de plate-forme SPA Sun Fire B1600                      |
| SUNWbqptk | Kit d'outils de module de personnalité SPA                                    |
| SUNWesvca | Composant Agent - Lecteur de configuration B1600 Sun Management<br>Center 3.0 |

Le [TABLEAU 2-6](#page-35-1) affiche le progiciel serveur Sun Management Center 3.0 que vous installez sur le serveur Sun Management Center.

<span id="page-35-1"></span>**TABLEAU 2-6** Progiciel de serveur Sun Management Center 3.0 pour le Sun Fire B1600

| <b>Progiciel</b> | <b>Description</b>                                                              |
|------------------|---------------------------------------------------------------------------------|
| SUNWesvcs        | Composant Serveur – Lecteur de configuration B1600 Sun Management<br>Center 3.0 |

# <span id="page-35-0"></span>Installation et configuration

**Remarque –** Si vous désirez étendre une installation existante de Sun Management Center 3.0 pour inclure une prise en charge de la plate-forme Sun Fire B1600, il n'est pas nécessaire de réinstaller les progiciels essentiels de Sun Management Center 3.0.

**Remarque –** Ce document ne décrit pas le processus d'installation et de configuration pour le produit essentiel Sun Management Center 3.0. Pour plus d'informations sur l'installation et la configuration du logiciel essentiel, consultez le *Guide d'installation du logiciel Sun Management Center 3.0*.

Pour simplifier la procédure d'installation, assurez-vous d'avoir en main les informations suivantes avant de commencer l'installation :

- Nom du serveur Sun Management Center
- Nom et adresse IP du serveur de plate-forme
- Nom et adresse IP de chaque contrôleur de système Sun Fire B1600 surveillé
- Nom, adresse IP et numéro de port de toutes les pales Sun Fire B100 surveillées
- Les numéros de port pour toutes les instances d'agent de plate-forme (un par plate-forme gérée)

**Remarque –** Assurez-vous que le nom et les adresses IP des pales Sun Fire B100 et du contrôleur de système Sun Fire B1600 sont entrés dans le service de noms en cours d'utilisation (par exemple, DNS, NIS ou /etc/hosts).
## Résumé de l'installation

- 
- **1. Installez le logiciel console Sun Management Center 3.0 sur la station de travail qui sert de console.**

Pour plus d'informations, consultez le *Guide d'installation du logiciel Sun Management Center 3.0*.

**2. Installez le logiciel serveur Sun Management Center 3.0 et les composants spécifiques au serveur Sun Fire B1600 sur le serveur Sun Management Center.**

Pour plus d'informations sur l'installation du logiciel serveur Sun Management Center 3.0 essentiel, consultez le *Guide d'installation du logiciel Sun Management Center 3.0*.

Pour plus d'informations sur l'installation du logiciel spécifique au serveur Sun Fire B1600, consultez [« Pour installer et configurer le logiciel serveur Sun Management](#page-37-0) [Center », page 24](#page-37-0).

#### **3. Installez le logiciel agent Sun Management Center 3.0, Java 1.4 et le logiciel spécifique à l'agent de domaine Sun Fire B1600 sur chaque pale Sun Fire B100 à gérer.**

Pour plus d'informations sur l'installation du logiciel agent Sun Management Center 3.0 essentiel, consultez le *Guide d'installation du logiciel Sun Management Center 3.0*.

Pour savoir comment installer Java 1.4, consultez [« Environnement Java », page 17](#page-30-0).

Pour plus de détails, consultez [« Pour installer et configurer le logiciel agent de](#page-41-0) [domaine », page 28](#page-41-0).

**Remarque –** Cette étape est requise seulement si vous surveillez toutes vos pales Sun Fire B100.

**Remarque –** Exécutez cette étape avant l'étape 4 car les numéros de port définis à cette étape sont requis à l'étape 4.

### **4. Installez le logiciel agent Sun Management Center 3.0, Java 1.4 et le logiciel spécifique à l'agent de plate-forme Sun Fire B1600 sur chaque serveur de plateforme.**

Pour plus d'informations sur l'installation du logiciel agent Sun Management Center 3.0 essentiel, consultez le *Guide d'installation du logiciel Sun Management Center 3.0*.

Pour savoir comment installer Java 1.4, consultez [« Environnement Java », page 17](#page-30-0).

Pour plus d'informations sur l'installation du logiciel spécifique à l'agent de plateforme Sun Fire B1600, consultez [« Pour installer et configurer le logiciel agent de](#page-44-0) [plate-forme Sun Management Center 3.0 », page 31.](#page-44-0)

**Remarque –** Si vous désirez que le serveur de plate-forme et le serveur Sun Management soient la même machine, exécutez l'étape 2 et l'étape 4 sur le même serveur.

## Procédure d'installation et de configuration

Cette section décrit la procédure d'installation et de configuration du logiciel Sun Management Center 3.0.

- <span id="page-37-0"></span>Pour installer et configurer le logiciel serveur Sun Management Center
- **1. Assurez-vous que les progiciels essentiels Sun Management Center 3.0 sont installés et configurés sur le serveur Sun Management Center.**

Pour plus d'informations sur l'installation du logiciel serveur Sun Management Center 3.0 essentiel, consultez le *Guide d'installation du logiciel Sun Management Center 3.0*.

- **2. Connectez-vous à la plate-forme du serveur Sun Management Center en tant que superutilisateur.**
- **3. Si le serveur Sun Management Center est en cours d'exécution, arrêtez-le ainsi que tous les services Sun Management Center en tapant ce qui suit :**

# **/opt/SUNWsymon/sbin/es-stop -A**

**4. Créez un répertoire temporaire et allez à ce répertoire.**

Par exemple :

# **mkdir /var/tmp/symon**

# **cd /var/tmp/symon**

**5. Copiez le fichier d'archives du logiciel spécifique à Sun Fire B1600,**

symon-B1600-supp.1.0.<ver>.tar.Z**, dans le répertoire que vous avez créé.**

Pour savoir comment obtenir le fichier, consultez [« Obtention du logiciel spécifique à](#page-27-0) [Sun Fire B1600 », page 14.](#page-27-0)

#### **6. Décomprimez et déballez le fichier tar.**

Par exemple :

```
# zcat ./symon-B1600-supp.1.0.<ver>.tar.Z | tar xvf -
```
**Remarque –** La valeur de <ver> dépend de la version du logiciel que vous avez téléchargée.

**7. Allez au répertoire du serveur qui a été créé au moment de la décompression du fichier tar.**

Par exemple :

```
# cd server
# ls
SUNWesvcs
```
**8. Ajoutez le progiciel serveur Sun Management Center 3.0.**

# **pkgadd -d . SUNWesvcs**

**9. Une fois l'installation terminée, vous pouvez supprimer le fichier téléchargé du répertoire temporaire que vous avez créé à l'étape 4, puis supprimer le répertoire lui-même.**

#### **10. Configurez le logiciel.**

# **/opt/SUNWsymon/sbin/es-setup**

----------------------------------- Sun Management Center Setup Program -----------------------------------

Ce programme procède à la configuration des composants de Sun Management Center installés sur votre système.

Recherche des composants de Sun Management Center installés sur votre système.

Les composants suivants de Sun Management Center sont installés.

Serveur Sun Management Center Agent Sun Management Center Console Sun Management Center

Arrêt de tous les processus Sun Management Center en cours. Il se peut que cette opération soit longue... Arrêt du composant metadata Arrêt du composant cfgserver Arrêt du composant topology Arrêt du composant event Arrêt du composant trap Arrêt du serveur java Arrêt du composant agent Le composant platform ne fonctionne pas

Configuration du système en cours, veuillez patienter.

Cette partie de la configuration génère les clés de sécurité utilisées pour la communication entre processus. Vous devez entrer un germe pour initialiser les clés Vous avez le choix entre utiliser le germe par défaut standard de Sun Management Center ou en entrer un de votre choix. Si vous préférez ne pas générer les clés maintenant, vous pourrez le faire plus tard à l'aide de la procédure décrite dans le Guide de l'utilisateur de Sun Management Center 3.0.

Voulez-vous générer les clés en utilisant le germe par défaut de Sun Management Center ? [y|n|q] **y** L'URL de base de Sun Management Center est relatif à la console de Sun Management Center. La console de Sun Management Center est en mesure de demander de la documentation d'aide via le réseau. Si vous avez installé la documentation d'aide de Sun Management Center dans un emplacement accessible via http de votre réseau, vous pouvez indiquer cet emplacement. Si l'aide de Sun Management Center est déjà installée sur l'hôte de la console, acceptez tout simplement la valeur par défaut. Veuillez entrer l'URL de base de l'aide de Sun Management Center [local]: L'URL de base a été fixé à file:/disk2/opt/SUNWsymon/lib/locale <truncated> Voulez-vous conserver les données existantes ? [y|n|q] **y** Veuillez patienter, la configuration de la bse de données de Sun Management Center est en cours. Cette opération peut prendre 15 à 20 minutes

Voulez-vous démarrer maintenant les composants agent et serveur de Sun Management Center [y|n|q] **y**

.......... #

> **Remarque –** Le texte qui apparaît dépend des services Sun Management Center qui sont installés.

### <span id="page-41-1"></span><span id="page-41-0"></span>▼ Pour installer et configurer le logiciel agent de domaine

**Remarque –** Cette procédure d'installation est requise pour chaque domaine Sun Fire B100 surveillé. Cependant, la procédure est nécessaire seulement si vous avez choisi de gérer vos pales Sun Fire B100.

**1. Assurez-vous d'avoir installé et configuré les progiciels essentiels Sun Management Center 3.0 sur le domaine Sun Fire B100.**

Pour plus d'informations sur l'installation du logiciel serveur Sun Management Center 3.0 essentiel, consultez le *Guide d'installation du logiciel Sun Management Center 3.0*.

**2. Assurez-vous d'avoir installé Java 1.4 sur le domaine Sun Fire B100.**

Pour plus de détails, consultez [« Environnement Java », page 17](#page-30-0).

- **3. Connectez-vous au domaine Sun Fire B100 en tant que superutilisateur.**
- **4. Si l'agent Sun Management Center est en cours d'exécution, arrêtez-le en tapant ce qui suit :**

# **/opt/SUNWsymon/sbin/es-stop -a**

**5. Créez un répertoire temporaire et allez à ce répertoire.**

Par exemple :

```
# mkdir /var/tmp/symon
# cd /var/tmp/symon
```
**6. Copiez le fichier d'archives du logiciel spécifique à Sun Fire B1600,**

symon-B1600-supp.1.0.<ver>.tar.Z**, dans le répertoire que vous avez créé.**

Pour savoir comment obtenir le fichier, consultez [« Obtention du logiciel spécifique à](#page-27-0) [Sun Fire B1600 », page 14.](#page-27-0)

**7. Décomprimez et déballez le fichier tar.**

Par exemple :

```
# zcat ./symon-B1600-supp.1.0.<ver>.tar.Z | tar xvf -
```
**Remarque –** La valeur de <ver> dépend de la version du logiciel que vous avez téléchargée.

**8. Passez au répertoire de domaine qui a été créé au moment de la décompression du fichier tar.**

Par exemple :

```
# cd domain
  ls
   SUNWbgcm SUNWbgcmr SUNWbgidr SUNWbgpc SUNWbgpji SUNWbgpr
   SUNWbgptk SUNWesvca
```
**9. Ajoutez les progiciels de domaine Sun Management Center 3.0.**

```
# pkgadd -d . SUNWbgptk SUNWbgpc SUNWbgcm SUNWbgcmr SUNWbgpr \
SUNWbgidr SUNWbgpji SUNWesvca
```
- **10. Une fois l'installation terminée, vous pouvez supprimer le fichier téléchargé du répertoire temporaire que vous avez créé à l'étape 4, puis supprimer le répertoire lui-même.**
- **11. Configurez l'agent à l'aide de la commande es-setup de Sun Management Center 3.0.**

**Remarque –** Le numéro de port par défaut pour l'agent est 161. La commande es-setup vous permet de préciser un numéro de port alternatif. Le numéro de port utilisé par l'agent est requis pour exécuter [étape 11](#page-47-0) de la configuration d'agent de plate-forme décrite dans [« Pour installer et configurer le logiciel agent de plate](#page-44-0)[forme Sun Management Center 3.0 », page 31](#page-44-0). Assurez-vous que ce numéro de port est disponible lorsque vous configurez l'agent de plate-forme.

```
# /opt/SUNWsymon/sbin/es-setup
-----------------------------------
Sun Management Center Setup Program
-----------------------------------
Ce programme se charge de la configuration des composants de Sun
Management Center qui sont installés sur votre système.
Contrôle des composants de Sun Management Center installés sur
votre système.
Les composants suivants de Sun Management Center sont installés
sur votre système
l'agent de Sun Management Center
Arrêt de tous les processus Sun Management Center en cours. Il se
peut que cette opération soit longue...
<truncated>
----------------------------------------------------------
Starting Sun Management Center ECP Config Reader Setup
----------------------------------------------------------
Sun Serverblade1 (UltraSPARC-IIe 650MHz)
Module Config-Readerecp ajouté à /var/opt/SUNWsymon/cfg/base-
modules-d.dat.
<truncated>
La configuration de Sun Management Center est terminée.
Voulez-vous démarrer maintenant l'agent de Sun Management Center
[y|n|q] n
#
```
**Remarque –** La boîte de dialogue qui apparaît dépend des services Sun Management Center qui sont installés, et selon que la commande es-setup ait déjà été exécutée. Si es-setup a déjà été exécutée, vous devez confirmer le nom d'hôte du serveur Sun Management Center ; autrement, vous devez le préciser.

#### **12. Complétez la procédure de configuration en suivant a) ou b) selon les besoins :**

#### **a. Réinitialisez le domaine Sun Fire B100.**

# **reboot**

C'est la façon la plus simple de terminer la configuration, mais cela implique la réinitialisation du domaine Sun Fire B100.

#### **b. Commencez le démon d'acquisition de données manuellement :**

```
# /etc/init.d/spapom start
```
**Lancez l'agent de domaine :**

```
# /opt/SUNWsymon/sbin/es-start -a
```
Cette procédure alternative vous permet de compléter la configuration sans réinitialiser.

### <span id="page-44-1"></span><span id="page-44-0"></span>▼ Pour installer et configurer le logiciel agent de plate-forme Sun Management Center 3.0

**1. Assurez-vous d'avoir installé et configuré les progiciels essentiels Sun Management Center 3.0 sur le serveur de plate-forme.**

Pour plus d'informations sur l'installation du logiciel serveur Sun Management Center 3.0 essentiel, consultez le *Guide d'installation du logiciel Sun Management Center 3.0*.

**2. Assurez-vous d'avoir installé Java 1.4 sur le serveur de plate-forme.**

Pour plus de détails, consultez [« Environnement Java », page 17](#page-30-0).

**3. Connectez-vous au serveur de plate-forme Sun Management Center en tant que superutilisateur.**

**4. Créez un répertoire temporaire et allez à ce répertoire.**

Par exemple :

# **mkdir /var/tmp/symon** # **cd /var/tmp/symon**

**5. Copiez le fichier d'archives du logiciel spécifique à Sun Fire B1600,**

symon-B1600-supp.1.0.<ver>.tar.Z**, dans le répertoire que vous avez créé.**

Pour savoir comment obtenir le fichier, consultez [« Obtention du logiciel spécifique à](#page-27-0) [Sun Fire B1600 », page 14.](#page-27-0)

**6. Décomprimez et déballez le fichier tar.**

Par exemple :

```
# zcat ./symon-B1600-supp.1.0.<ver>.tar.Z | tar xvf -
```
**Remarque –** La valeur de <ver> dépend de la version du logiciel que vous avez téléchargée.

**7. Allez au répertoire de plate-forme qui a été créé au moment de la décompression du fichier tar.**

Par exemple :

```
# cd platform
# ls
   SUNWbgcm SUNWbgcmr SUNWbgod SUNWbgodr SUNWbgpc SUNWbgpjo
  SUNWbgptk SUNWesvca
```
**8. Ajoutez les progiciels de plate-forme Sun Management Center 3.0.**

```
# pkgadd -d . SUNWbgptk SUNWbgpc SUNWbgcm SUNWbgcmr SUNWbgod \
SUNWbgodr SUNWbgpjo SUNWesvca
```
**9. Une fois l'installation terminée, vous pouvez supprimer le fichier téléchargé du répertoire temporaire que vous avez créé à l'étape 4, puis supprimer le répertoire lui-même.**

#### <span id="page-46-0"></span>**10. Configurez l'agent de plate-forme :**

```
/opt/SUNWsymon/sbin/es-platform -a <nom-système>
Please enter any port between 1100 and 65535 : <numéro-port>
Cette partie de la configuration génère les clés de sécurité
utilisées pour la communication entre processus. Vous devez entrer
un germe pour initialiser les clés.
Veillez à utiliser le même germe sur toutes les machines que vous
installez.
Vous pouvez conserver un enregistrement de ce germe pour une
utilisation future.
Veuillez entrer le germe pour générer les clés :
Répétez l'entrée du germe pour confirmer :
# /opt/SUNWsymon/addons/SUNWesvca/sbin/es-setup.sh -I <nom-
système>
                   ----------------------------------------------------------
Starting Sun Management Center ECP Config Reader Setup
----------------------------------------------------------
Types de plates-formes :
1. Sun Fire B100
2. Sun Fire B1600
Choisissez le type de plate-forme [1,2,q] 2
Module Config-Readerecp ajouté à /var/opt/SUNWsymon/cfg/<nom-
système>-modules-d.dat.
Le composant agent ne fonctionne pas
Arrêt de l'agent de plate-forme, cette opération peut prendre un
certain temps.
Le composant <nom-système> ne fonctionne pas
#
```
Dans l'exemple ci-dessus :

- <nom-système> est le nom du contrôleur de système Sun Fire B1600 sur le plateau que vous surveillez.
- <numéro-port> doit être un nombre compris entre 1100 et 65535. Si le numéro de port que vous sélectionnez est déjà utilisé, vous êtes invité à en entrer un autre.

Vous devez préciser un numéro de port unique pour chaque plateau Sun Fire B1600 surveillé.

**Remarque –** Si vous créez un objet plate-forme simple, ce numéro de port est requis pour exécuter l'Étape 2 dans [« Pour créer un objet de plate-forme simple »,](#page-56-0) [page 43.](#page-56-0) Assurez-vous que ce numéro de port est disponible si vous créez l'objet à l'aide de ce mécanisme.

<span id="page-47-0"></span>**11. Configurez le tableau de découverte d'agent de plate-forme pour les domaines contenus.**

**Remarque –** Vous devez effectuer cette étape seulement si vous avez choisi de gérer vos pales Sun Fire B100.

Pour chaque domaine Sun Fire B100 qui fait partie de la plate-forme gérée par cet agent de plate-forme, tapez ce qui suit :

```
# /opt/SUNWsymon/addons/SUNWesvca/sbin/es-setup.sh -I \
<nom-système> -a <domaine:port>
----------------------------------------------------------
      Starting Sun Management Center ECP Config Reader Setup
      ----------------------------------------------------------
      Module Config-Readerecp ajouté à
/var/opt/SUNWsymon/cfg/<system-name>-modules-d.dat.
```
dans lequel :

- <nom-système> est le nom du contrôleur de système sur le plateau Sun Fire B1600
- domaine est le nom de la pale Sun Fire B100
- port est le port d'agent de domaine Sun Fire B100 (le port par défaut est 161). Il s'agit du numéro de port que vous avez précisé à l'Étape 11 de la configuration de l'agent de domaine (voir [« Pour installer et configurer le logiciel agent de](#page-41-0) [domaine », page 28](#page-41-0)).
- **12. Complétez la procédure de configuration en suivant a) ou b) selon les besoins :**
	- **a. Réinitialisez le serveur de plate-forme.**

# **reboot**

C'est la façon la plus simple de terminer la configuration, mais cela implique la réinitialisation du serveur de plate-forme.

**b. Lancez le démon d'acquisition de données :**

```
# /etc/init.d/spapom start
```
**Lancez les composants de Sun Management Center :**

```
# /opt/SUNWsymon/sbin/es-start -A
```
Cette procédure alternative vous permet de compléter la configuration sans réinitialiser.

**13. En suivant cette étape, confirmez que les agents de plate-forme sont en cours d'exécution en tapant ce qui suit :**

# **ps -ef | grep esd**

Si des agents de plate-forme sont en cours d'exécution, vous allez voir une réponse semblable à la suivante pour chaque agent de plate-forme :

root 888 1 0 15:57:35 ? 0:12 esd - init <sc-systemname> -dir /var/opt/SUNWsymon -q

Dans ce cas, <sc-nom-système> correspond à un contrôleur de système Sun Fire B1600.

Si des agents ne sont pas en cours d'exécution, lancez-les pour chaque plate-forme surveillée en tapant ce qui suit :

```
# /opt/SUNWsymon/sbin/es-start -y <sc-nom-système>
```
dans lequel <sc-nom-système> est le nom du contrôleur de système Sun Fire B1600.

## Progiciels de localisation

Cette section décrit comment installer les progiciels de localisation sur le serveur Sun Management Center. Suivez cette procédure après avoir installé le logiciel Sun Management Center 3.0 et la version de langue anglaise des progiciels spécifiques à Sun Fire B1600.

### <span id="page-49-0"></span>Obtention des progiciels de localisation

Les progiciels de localisation spécifiques à Sun Fire B1600 sont fournis dans un fichier d'archives comprimé sous format tar et nommé symon-B1600-supp.1.0.<ver>-l10n.tar.Z, dans lequel <ver> correspond à la révision du fichier.

Le fichier est disponible à l'adresse suivante :

http://www.sun.com/servers/entry/solutions/sun\_management.html.

## ▼ Installation des progiciels de localisation

- **1. Assurez-vous d'avoir installé les progiciels spécifiques à la plate-forme du serveur Sun Management Center tel que décrit dans [« Pour installer et configurer le](#page-37-0) [logiciel serveur Sun Management Center », page 24.](#page-37-0)**
- **2. Connectez-vous au serveur de Sun Management Center en tant que superutilisateur.**
- **3. Créez un répertoire temporaire et allez à ce répertoire.**

Par exemple :

```
# mkdir /var/tmp/<l10n>
# cd /var/tmp/<l10n>
```
**4. Copiez le fichier d'archives du logiciel de localisation spécifique à Sun Fire B1600,** symon-B1600-supp.1.0.<ver>-110n.tar.Z**, dans le répertoire que vous avez créé.**

Pour savoir comment obtenir le fichier, consultez [« Obtention des progiciels de](#page-49-0) [localisation », page 36.](#page-49-0)

**5. Décomprimez et déballez le fichier tar.**

Par exemple :

```
# zcat ./symon-B1600-supp.1.0.<ver>-l10n.tar.Z | tar xvf -
```
**6. Allez au répertoire <l10n>/image/localization.**

```
# cd image/localization
```
**7. Exécutez la commande** es-inst-l10n **pour installer les progiciels de localisation.**

# **./es-inst-l10n**

### ▼ Désinstallation des progiciels de localisation

<span id="page-50-0"></span>**1. Assurez-vous que les progiciels de localisation indiqués au** [TABLEAU 2-7](#page-50-0) **sont installés sur le serveur Sun Management Center.**

| Progiciel | Nom                                                                                               |
|-----------|---------------------------------------------------------------------------------------------------|
| SUNWCSCVS | Lecteur de configuration Sun Management Center B1600 en chinois<br>simplifié-Composant Serveur    |
| SUNWfscvs | Lecteur de configuration Sun Management Center B1600 en<br>français—Composant Serveur             |
| SUNWiscvs | Lecteur de configuration Sun Management Center B1600 en<br>japonais—Composant Serveur             |
| SUNWhscvs | Lecteur de configuration Sun Management Center B1600 en chinois<br>traditionnel-Composant Serveur |
| SUNWkscvs | Lecteur de configuration Sun Management Center B1600 en<br>coréen-Composant Serveur               |

**TABLEAU 2-7** Progiciels de localisation du serveur Sun Management Center

# **pkginfo SUNWcscvs SUNWfscvs SUNWjscvs SUNWhscvs SUNWkscvs**

**2. Enlevez les progiciels du serveur Sun Management Center à l'aide de la commande** pkgrm**.**

# **pkgrm SUNWcscvs SUNWfscvs SUNWjscvs SUNWhscvs SUNWkscvs**

## <span id="page-51-0"></span>Après l'installation et la configuration du logiciel

Après avoir installé le supplément Sun Management Center 3.0 pour le Sun Fire B1600, assurez-vous que le plateau Sun Fire B1600 a été correctement configuré pour communiquer avec l'hôte exécutant l'agent de plate-forme. Cela exige un accès à la console du contrôleur de système Sun Fire B1600 et une ID utilisateur dotée des privilèges appropriés pour exécuter la commande showsc, et aussi la commande setupsc, le cas échéant.

Par exemple :

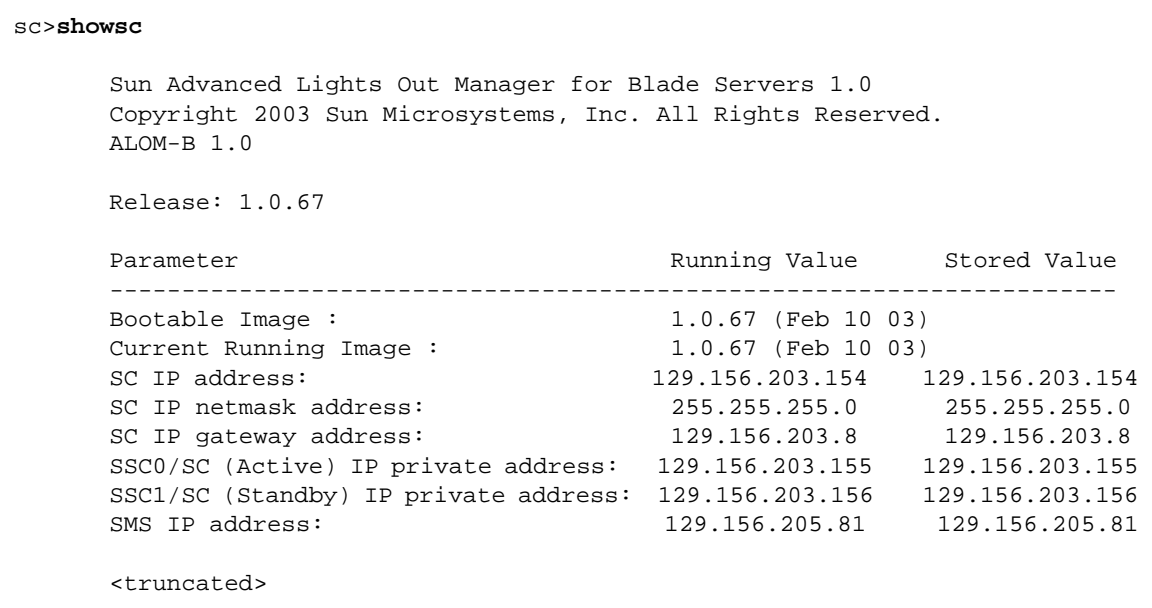

Les valeurs à vérifier sont les suivantes :

- SMS IP address—Il doit s'agir de l'adresse IP du serveur de plate-forme.
- SC IP address—Il s'agit de l'adresse IP du contrôleur de système.

Si ces valeurs sont incorrectes, vous devez exécuter setupsc sur le contrôleur de système et les régler correctement, sinon l'agent de plate-forme Sun Fire B1600 sera incapable de déterminer le statut du plateau B1600. Pour plus d'informations concernant la procédure, consultez le *Sun Fire B1600 Blade System Chassis Software Setup Guide*, le cas échéant.

# Objets topologiques Sun Fire B1600

Cette section décrit comment créer et découvrir des objets topologiques Sun Fire B1600. Pour obtenir des informations complètes à propos de la création et de la surveillance d'objets Sun Management Center 3.0, consultez le chapitre 3 du *Guide de l'utilisateur du logiciel Sun Management Center 3.0*.

Si vous gérez un plateau et des pales Sun Fire B1600 et que vous avez installé l'agent de domaine sur les domaines Sun Fire B100, vous pouvez utiliser les objets composés Sun Management Center pour représenter le plateau et les pales en tant que groupe logique dans la vue de domaine. Pour créer des objets composites, utilisez l'une des deux méthodes décrites dans [« Composites de plate-forme](#page-52-0) [Sun Fire B1600 », page 39.](#page-52-0)

Si vous ne surveillez pas les domaines Sun Fire B100, les objets composites Sun Management Center ne sont pas nécessaires et le plateau Sun Fire B1600 peut être représenté par un objet simple (donc, non composite). Pour créer l'objet, utilisez la méthode décrite dans [« Création d'objets de plate-forme simples Sun Fire B1600 »,](#page-56-1) [page 43.](#page-56-1)

Pour créer des objets topologiques, vous devez lancer la console Sun Management Center à l'aide de la commande suivante :

# **/opt/SUNWsymon/sbin/es-start -c**

## <span id="page-52-0"></span>Composites de plate-forme Sun Fire B1600

Un composite Sun Fire B1600 est un groupe d'objets Sun Management Center 3.0 pouvant contenir toutes les icônes associées à une seule plate-forme Sun Fire B1600. Ce composite comprend ce qui suit :

- Icônes d'agent de plate-forme Sun Fire B1600
- Un maximum de seize icônes d'agent Sun Fire B100

Pour surveiller des domaines et des plates-formes Sun Fire B1600, vous pouvez créer un objet composite Sun Fire B1600 à l'aide de la fenêtre *Création d'un objet topologique* ou vous pouvez utiliser une requête de découverte Sun Management Center 3.0.

L'initialisation de l'agent de plate-forme ou du démon d'instrumentation, à partir duquel l'agent de plate-forme obtient les informations de configuration matérielle et de défaillances, peut exiger jusqu'à dix minutes, selon la configuration physique de la plate-forme Sun Fire B1600.

Si vous tentez de créer ou de découvrir la plate-forme Sun Fire B1600 pendant cette période d'initialisation, la requête de création ou de découverte risque d'échouer. La période d'initialisation est déclenchée par les événements suivants :

- Réinitialisation du serveur de l'agent de plate-forme
- Lancement de l'agent de plate-forme
- Lancement du démon d'instrumentation
- Réinitialisation du contrôleur de système Sun Fire B1600

Si l'un de ces événements s'est produit, et que la requête de création ou de découverte échoue, répétez la requête de création ou de découverte.

## Création d'objets de plate-forme composites Sun Fire B1600

Un résumé des étapes de cette procédure pour le Sun Fire B1600 est présenté cidessous. Pour plus d'informations sur cette procédure, consultez le chapitre 3 du *Guide de l'utilisateur du logiciel Sun Management Center 3.0*.

▼ Pour créer un objet de plate-forme composite

- **1. Dans la fenêtre principale de la console, sélectionnez** *Création d'un objet* **dans le menu** *Editer***.**
- **2. Cliquez sur l'onglet** *Composite* **dans la fenêtre** *Création d'un objet topologique***.**
- **3. Dans la zone de liste** *Objet***, sélectionnez l'objet** *Sun Fire B1600 Composite***.**

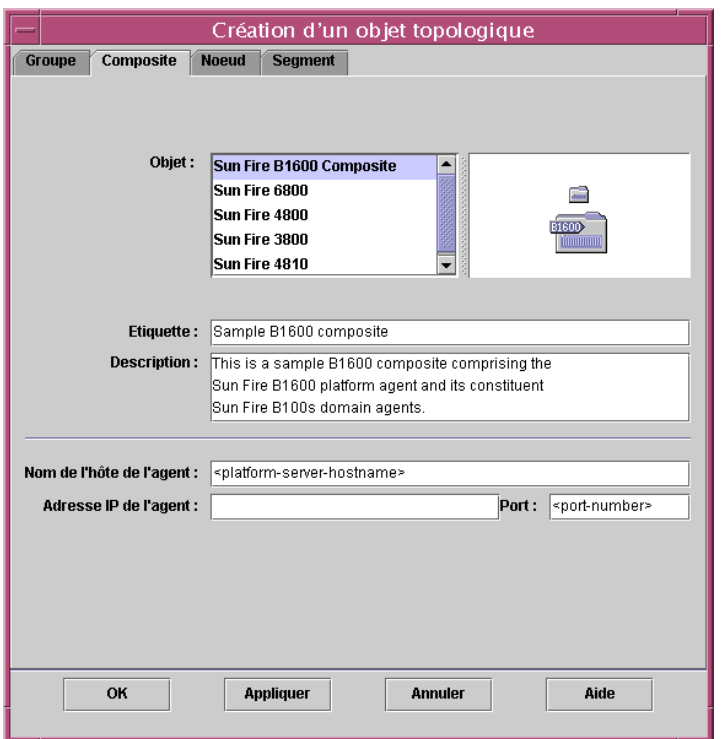

**4. Entrez toutes autres informations dans les zones de texte.**

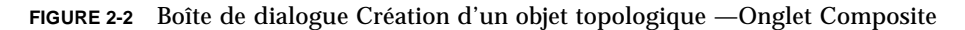

Le champ Nom de l'hôte de l'agent correspond au nom d'hôte du serveur de plate-forme.

Le champ Port correspond au principal port d'agent Sun Management Center pour le serveur de plate-forme. Il s'agit du numéro de port utilisé lors de la configuration de votre agent principal Sun Management Center sur le serveur de plate-forme, et il s'agit habituellement du numéro 161.

**5. Cliquez sur** OK**.**

Le temps requis pour achever ce processus varie en fonction de la complexité de la plate-forme. Une fois ce processus achevé avec succès, un dossier Sun Fire B1600 est ajouté à la fenêtre principale de la console.

**6. Ouvrez ce nouveau dossier pour visualiser tous les objets associés avec la plateforme Sun Fire B1600.**

## Découverte d'objets de plate-forme composites Sun Fire B1600

Un résumé des étapes de cette procédure pour le Sun Fire B1600 est présenté ci-dessous. Pour plus d'informations sur cette procédure, consultez le Chapitre 3 du *Guide de l'utilisateur du logiciel Sun Management Center 3.0*.

- ▼ Pour découvrir un objet de plate-forme composite
	- **1. Dans la fenêtre principale de la console, sélectionnez** *Découvrir* **dans le menu** *Outils***.**
	- **2. Dans la boîte de dialogue** *Requêtes de découverte***, cliquez sur** *Ajouter***.**
	- **3. Entrez les informations appropriées dans la boîte de dialogue** *Nouvelle requête de découverte***.**

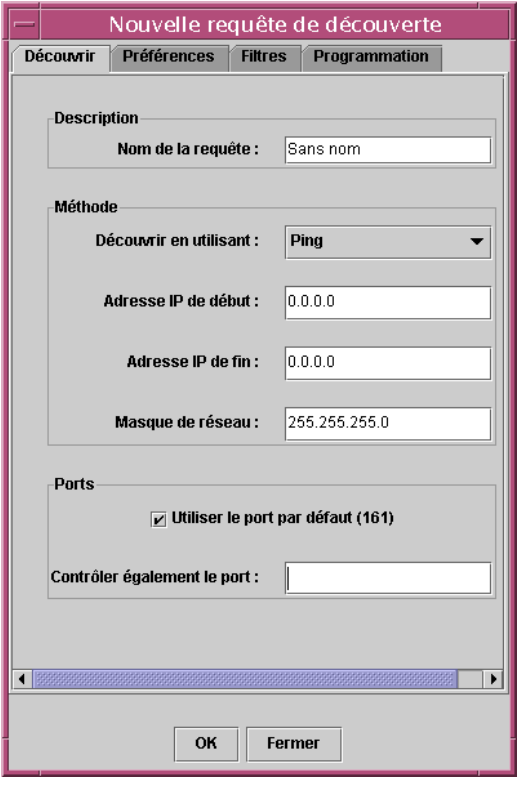

**FIGURE 2-3** Boîte de dialogue Requête de découverte

Les champs Adresse IP de début et Adresse IP de fin doivent couvrir les adresses IP du serveur de plate-forme.

Le champ Port correspond au principal port d'agent Sun Management Center pour le serveur de plate-forme. Il s'agit du numéro de port utilisé lors de la configuration de votre agent principal Sun Management Center sur le serveur de plate-forme, et il s'agit habituellement du numéro 161.

- **4. Cliquez sur** OK **pour achever l'ajout et lancer la procédure de découverte.**
- **5. Si une boîte de dialogue apparaît et demande que l'opération soit lancée après l'achèvement, cliquez sur** Yes**, sinon cliquez sur** Start**.**

Si le composite Sun Fire B1600 n'est pas créé, consultez la section relative au dépannage pour obtenir plus d'informations.

Vous pouvez utiliser les options de *Platform Filter Criteria* pour vous assurer que seuls des composites Sun Fire B1600 sont découverts.

## <span id="page-56-1"></span>Création d'objets de plate-forme simples Sun Fire B1600

Un résumé des étapes de cette procédure pour le Sun Fire B1600 est présenté ci-dessous. Pour plus d'informations sur cette procédure, consultez le Chapitre 3 du *Guide de l'utilisateur du logiciel Sun Management Center 3.0*.

<span id="page-56-0"></span>▼ Pour créer un objet de plate-forme simple

- **1. Dans la fenêtre principale de la console, sélectionnez** *Création d'un objet* **dans le menu** *Editer***.**
- **2. Entrez toutes autres informations dans les zones de texte.**

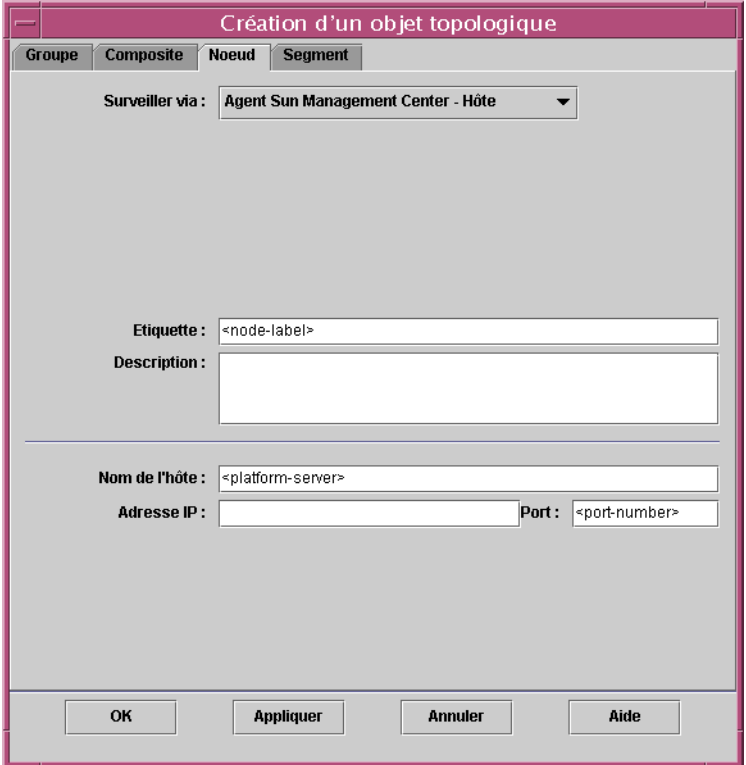

**FIGURE 2-4** Boîte de dialogue Création d'un objet topologique —Onglet Nœud

Le champ Nom de l'hôte correspond au nom d'hôte du serveur de plate-forme.

Le champ Port correspond au port d'agent de plate-forme de Sun Fire B1600. Il s'agit du numéro de port que vous avez précisé à [étape 10](#page-46-0) de la configuration de l'agent de plate-forme (voir [« Pour installer et configurer le logiciel agent de plate](#page-44-0)[forme Sun Management Center 3.0 », page 31](#page-44-0)).

**3. Cliquez sur** OK**.**

Une fois ce processus achevé avec succès, une icône de plateau Sun Fire B1600 est ajoutée à la fenêtre principale de la console.

**4. Ouvrez cette nouvelle icône pour lancer le visualiseur de détails pour le plateau Sun Fire B1600.**

# Vérification et dépannage de l'installation

Ce chapitre décrit comment vérifier si vous avez correctement installé votre système et offre des conseils de dépannage à suivre en cas de problème avec l'installation.

Ce chapitre comprend les sections suivantes :

- [« Vérification de l'installation », page 46](#page-59-0)
- [« Configuration d'agent de domaine Sun Fire B100 », page 47](#page-60-0)
- [« Sun Fire B1600 Configuration de l'agent de plate-forme », page 49](#page-62-0)
- [« Dépannage des défaillances de composites », page 56](#page-69-0)

## <span id="page-59-0"></span>Vérification de l'installation

Après avoir complété les procédures d'installation et de configuration décrites au [Chapitre 2,](#page-26-0) vérifiez l'installation en lançant la console Sun Management Center et en confirmant que les icônes de composites, de plateaux et de pales apparaissent dans la vue de domaine, comme à la [FIGURE 3-1](#page-59-1). Pour lancer la console, utilisez la commande suivante sur la console distante :

# **/opt/SUNWsymon/sbin/es-start -c**

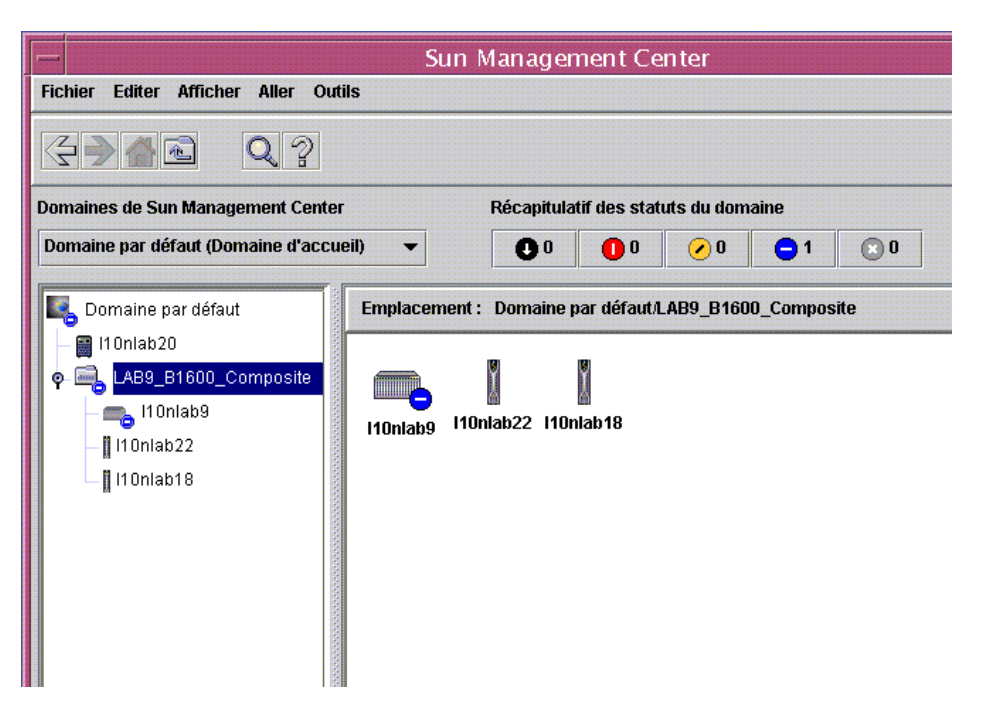

<span id="page-59-1"></span>**FIGURE 3-1** Vue de domaine affichant des icônes de composites, de plates-formes et de pales Sun Fire B1600

**Remarque –** Si vous gérez seulement un plateau Sun Fire B1600 et que vous n'avez pas utilisé le mécanisme de création de composite, seule l'icône du plateau est visible dans la vue de domaine.

Explorez la plate-forme et les domaines en vous reportant à [« Présentation de la](#page-18-0) [plate-forme », page 5.](#page-18-0)

# <span id="page-60-0"></span>Configuration d'agent de domaine Sun Fire B100

La [FIGURE 3-2](#page-60-1) affiche un seul domaine Sun Fire B100, un serveur Sun Management Center et une console Sun Management Center.

Console Sun Management Center

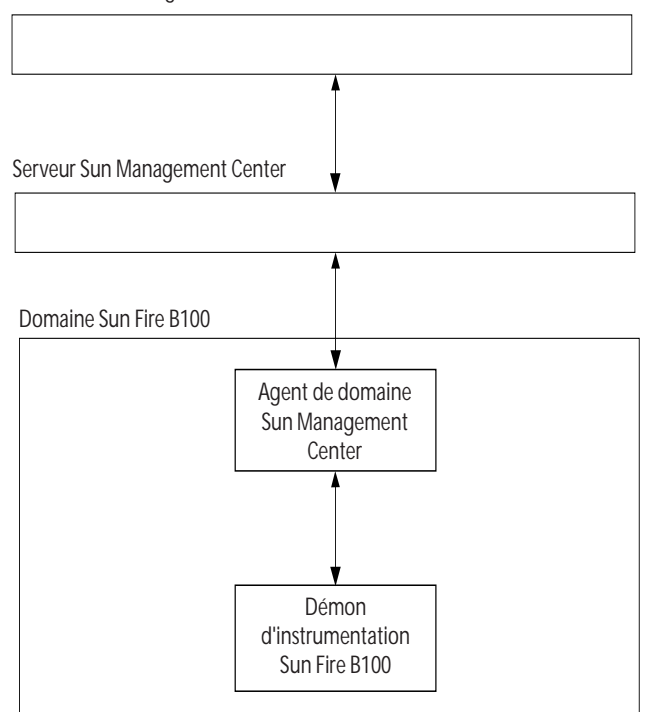

<span id="page-60-1"></span>**FIGURE 3-2** Composants de l'agent de domaine et flux des données

Le démon d'instrumentation Sun Fire B100 communique avec les pilotes de périphériques Solaris et d'autres interfaces, et reçoit les informations de configuration matérielle et de statut des défaillances à propos du domaine Sun Fire B100. Par la suite, le démon d'instrumentation vérifie si des changements ont été apportés à la configuration matérielle et si des défaillances se sont produites. Une seule instance du démon d'instrumentation gère le domaine Sun Fire B100.

Après avoir installé le logiciel sur le domaine Sun Fire B100, le démon d'instrumentation démarre automatiquement après une réinitialisation. L'agent de domaine Sun Management Center utilise le démon d'instrumentation.

Pour vérifier la configuration de l'agent de domaine, vous devez vérifier chacun de ces composants pour vous assurer de les avoir configuré correctement.

Dans le cas d'une configuration incorrecte, l'agent de domaine correspondant à une pale peut contenir aucune information, ou l'icône de l'agent de domaine peut afficher un astérisque rouge avec le message suivant :

```
Data acquisition error: the POM is either not up or not
responding to requests
```
### Procédure de vérification

**1. Le démon d'instrumentation exige Java 1.4. Connectez-vous au domaine B100 et confirmez que la bonne version de Java est installée en tapant ce qui suit :**

```
# /usr/j2se/bin/java -version
java version "1.4.0_03"
Java(TM) 2 Runtime Environment, Standard Edition (build 1.4.0_03-
b04)Java HotSpot(TM) Client VM (build 1.4.0_03-b04, mixed mode)
```
Au besoin, installez la bonne version de Java telle que décrite dans [« Environnement](#page-30-1) [Java », page 17.](#page-30-1)

**Remarque –** Si vous avez installé Java 1.4, mais que le système continue à rapporter Java 1.3, vous devez enlever Java 1.3 conformément à la procédure décrite dans [« Environnement Java », page 17.](#page-30-1)

**2. Assurez-vous que le démon d'instrumentation est en cours d'exécution en tapant ce qui suit :**

```
# ps -ef | grep java
  root 257 \t10 Feb 25 ? 8:20 /usr/j2se/bin/java
-Dcom.sun.spa.wbem.pomi.port=3333 -Xms64m -Xmx768m -Dcom.sun
     root 324 1 0 Feb 25 ? 5:17 /usr/j2se/bin/java
-Djava.library.path=/opt/SUNWspa/lib/pm/:/opt/SUNWspa/lib/pm
```
# <span id="page-62-0"></span>Sun Fire B1600 Configuration de l'agent de plate-forme

La [FIGURE 3-3](#page-62-1) affiche deux contrôleurs de système Sun Fire B1600 (plateau entier non affiché), un serveur de plate-forme, un serveur Sun Management Center et une console Sun Management Center.

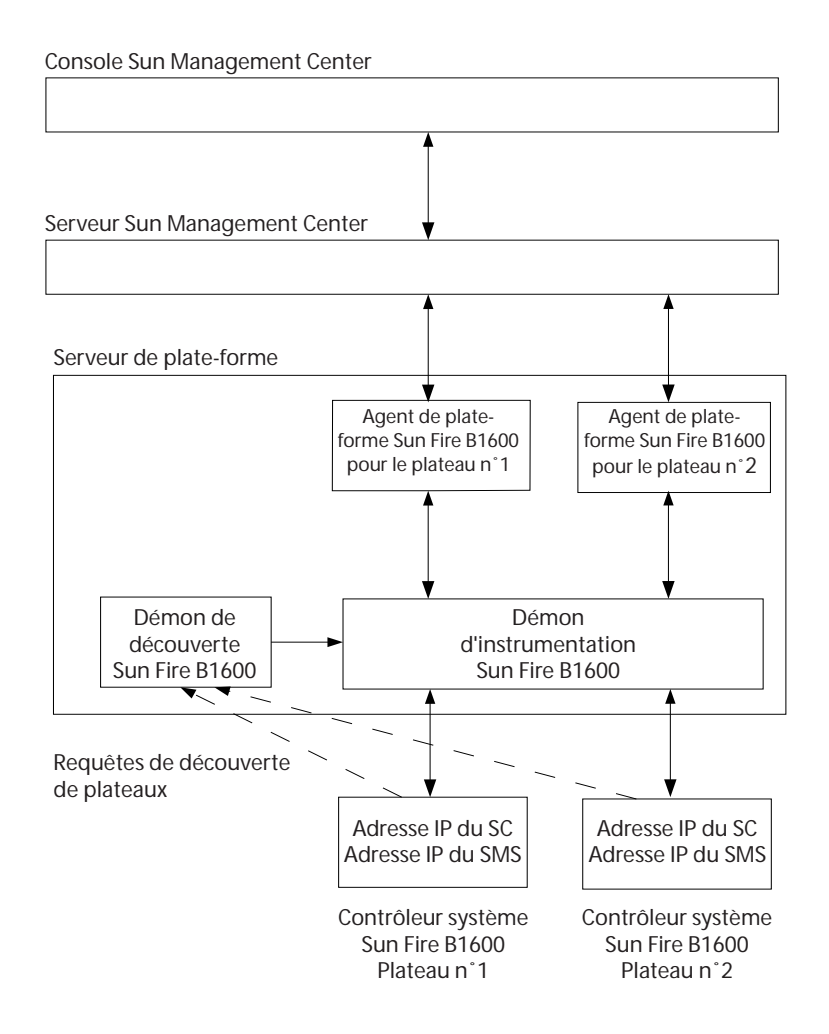

#### <span id="page-62-1"></span>**FIGURE 3-3** Composants de l'agent de plate-forme et flux des données

Le démon de découverte Sun Fire B1600 écoute les requêtes provenant de n'importe quelle plate-forme Sun Fire B1600 qui a été configurée pour demander une gestion par le serveur de plate-forme donné. Le serveur auquel les requêtes de découverte sont envoyées est déterminé par le réglage de la propriété d'adresse IP SMS. Ces requêtes de gestion se produisent lorsque le contrôleur de système est remis à zéro ou lorsque des paramètres de contrôleurs de système pertinents sont modifiés.

Lorsque le démon de découverte reçoit une requête d'un contrôleur de système Sun Fire B1600, il avertit le démon d'instrumentation Sun Fire B1600 (connu sous le nom de gestionnaire d'objet plate-forme ou POM). Le démon d'instrumentation communique avec le contrôleur de système à l'aide d'un protocole connu sous l'acronyme MISMI, et reçoit les informations de configuration matérielle et de statut des défaillances à propos du plateau Sun Fire B1600 de son contrôleur de système.

Par la suite, le contrôleur de système avertit le démon d'instrumentation lorsque des changements sont apportés à la configuration matérielle et lorsque des défaillances se produisent. L'achèvement de l'initialisation peut exiger jusqu'à dix minutes selon le nombre de pales installées sur le plateau qui est géré.

Tous les plateaux Sun Fire B1600 portant la même adresse IP SMS sont gérés par une seule instance du démon d'instrumentation s'exécutant sur le serveur de plate-forme avec cette adresse.

L'agent de plate-forme Sun Fire B1600 est une instance d'agent Sun Management Center. Une instance d'agent de plate-forme existe pour chaque plateau qui doit être géré. L'instance d'agent de plate-forme correspondant à chaque plateau doit être configuré explicitement à l'aide de la procédure décrite dans [« Pour installer et](#page-44-1) [configurer le logiciel agent de plate-forme Sun Management Center 3.0 », page 31](#page-44-1).

Pour vérifier la configuration de l'agent de plate-forme, vous devez vérifier chacun de ces composants pour vous assurer de les avoir configuré correctement.

Dans le cas d'une configuration incorrecte de l'agent de plate-forme ou du contrôleur de système, l'icône de l'agent de plate-forme dans la vue de domaine Sun Management Center peut contenir aucune information ou afficher un astérisque rouge avec le message suivant :

```
Data acquisition error: the POM is either not up or not
responding to requests
```
ou un astérisque jaune avec le message suivant :

Data acquisition error: insufficient privileges

## Procédure de vérification

**1. Le contrôleur de système doit être configuré avec sa propre adresse IP et celle du serveur de plate-forme qui doit le gérer. Assurez-vous que le contrôleur de système a été configuré correctement en exécutant** showsc **sur le contrôleur de système.**

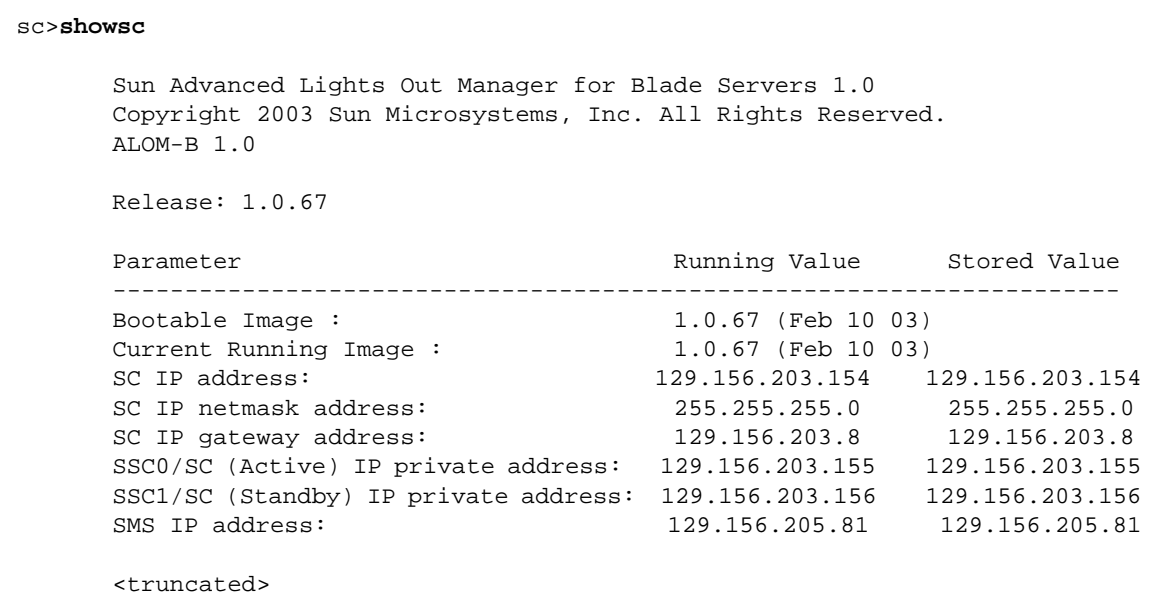

Les valeurs à vérifier sont les suivantes :

- SMS IP address—Il doit s'agir de l'adresse IP du serveur de plate-forme.
- SC IP address—Il s'agit de l'adresse IP du contrôleur de système.

Si ces valeurs sont incorrectes, vous devez exécuter setupsc sur le contrôleur de système et les régler correctement, sinon l'agent de plate-forme Sun Fire B1600 sera incapable de déterminer le statut du plateau B1600. Pour plus d'informations concernant la procédure, consultez le *Sun Fire B1600 Blade System Chassis Software Setup Guide*, le cas échéant.

**2. Le démon de découverte et le démon d'instrumentation exigent Java 1.4. Connectez-vous au serveur de plate-forme et confirmez que la bonne version de Java est installée en tapant ce qui suit :**

```
# /usr/j2se/bin/java -version
java version "1.4.0_03"
Java(TM) 2 Runtime Environment, Standard Edition (build 1.4.0_03-
b04)
Java HotSpot(TM) Client VM (build 1.4.0_03-b04, mixed mode)
```
Au besoin, installez la bonne version de Java telle que décrite dans [« Environnement](#page-30-1) [Java », page 17.](#page-30-1)

**Remarque –** Si vous avez installé Java 1.4, mais que le système continue à rapporter Java 1.3, vous devez enlever Java 1.3 conformément à la procédure décrite dans [« Environnement Java », page 17](#page-30-1).

- <span id="page-65-1"></span><span id="page-65-0"></span>**3. Le démon de découverte écoute les requêtes provenant des contrôleurs de système Sun Fire B1600 à gérer. Assurez-vous que le démon de découverte est en cours d'exécution et a été configuré correctement en exécutant les étapes suivantes.**
	- **a. Assurez-vous que le démon de découverte Sun Fire B1600 est en cours d'exécution en tapant ce qui suit :**

```
# netstat -a | grep mismi
  *.mismi *.* 0 0 24576 0 LISTEN
  *.mismi *.* 0
0 24576 0 LISTEN
```
La sortie indique que le démon de découverte écoute les requêtes provenant de la ou des plates-formes à gérer.

**b. Examinez** /etc/services **et confirmez que l'entrée suivante est présente :**

```
mismi 8265/tcp # MISMI Discovery
```
Si vous ne voyez pas cette entrée, confirmez que les progiciels sont installés correctement.

**c. Examinez** /etc/inetd.conf **et confirmez que l'entrée suivante est présente :**

```
# MISMIDISCOVERY - mismiDiscovery daemon
mismi stream tcp6 nowait root /opt/SUNWspa/bin/mismiDiscovery mismiDiscovery
```
Si cette entrée est présente, relancez inetd à l'aide de la commande suivante et retournez à [étape a](#page-65-0) :

# **pkill -1 inetd**

**d. Assurez-vous que** /etc/inetd.conf **est un lien symbolique à** /etc/inet/inetd.conf **en tapant ce qui suit :**

# **ls -l /etc/inetd.conf**

La sortie doit être comme suit :

lrwxrwxrwx 1 root root 17 Jan 7 17:08 /etc/inetd.conf -> ./inet/inetd.conf

> Si le lien n'est pas présent, l'installation du progiciel SUNWbgodr n'a pas réussi à ajouter l'entrée affichée à l'étape 4. Copiez l'entrée de /etc/inet/inetd.conf dans /etc/inetd.conf et relancez inetd à l'aide de la commande suivante :

# **pkill -1 inetd**

Retournez au début de [étape 3](#page-65-1) pour vérifier la configuration.

**e. Assurez-vous que le démon de découverte Sun Fire B1600 écoute et qu'une connexion a été établie avec le contrôleur de système Sun Fire B1600 :**

```
# netstat -a | grep mismi
    *.mismi *.* 0 0 24576 0 LISTEN
blade-174-119.36780 hornet-sc.mismi 8192 0 24820 0 ESTABLISHED
 *.mismi *.* 0
0 24576 0 LISTEN
```
**Remarque –** L'exécution de cette étape peut prendre plusieurs minutes.

Dans cet exemple, hornet-sc est le nom du contrôleur de système Sun Fire B1600 qui est géré.

Si la connexion n'a pas été établie, vérifiez la configuration du contrôleur de système en suivant les instructions données dans [« Après l'installation et la configuration du](#page-51-0) [logiciel », page 38.](#page-51-0)

- **4. Un seul démon d'instrumentation s'exécute sur le serveur de plate-forme qui obtient les informations de configuration matérielle et de défaillances sur le plateau Sun Fire B1600 à partir du contrôleur de système.**
	- **a. Assurez-vous que le démon d'instrumentation est en cours d'exécution en tapant ce qui suit :**

```
# ps -ef | grep wbem.pomi
    root 243 1 0 08:59:43 ? 00:21:00 /usr/j2se/bin/java -
Dcom.sun.spa.wbem.pomi.port=3333 -Xms64m -Xmx768m -Dcom.sun
```
**b. Assurez-vous que le démon d'instrumentation communique avec le plateau en surveillant le trafic du démon d'instrumentation..**

```
# snoop -d <interface-réseau> port 8265 host <contrôleur-système>
Using device /dev/ce (promiscuous mode)
blade-174-119 -> hornet-sp TCP D=8265 S=51699 Ack=3374174817
Seq=503615907 Len=985 Win=24820
  hornet-sp -> blade-174-119 TCP D=51699 S=8265 Ack=503616892
Seq=3374174817 Len=0 Win=8192
  hornet-sp -> blade-174-119 TCP D=51699 S=8265 Ack=503616892
Seq=3374174817 Len=530 Win=8192
blade-174-119 -> hornet-sp TCP D=8265 S=51699 Ack=3374175347
Seq=503616892 Len=986 Win=24820
```
#### dans lequel

- <contrôleur-système> est le nom d'hôte du contrôleur de système
- <interface-réseau> varie selon la plate-forme sur laquelle le logiciel s'exécute

Il peut y avoir des périodes de plusieurs secondes d'inactivité. Vous pouvez provoquer du trafic en entrant ce qui suit à l'invite du contrôleur de système :

```
hornet-sc>setlocator on
hornet-sc>setlocator off
```
**5. Assurez-vous que l'agent de plate-forme est en cours d'exécution en tapant ce qui suit :**

# **ps -ef | grep esd**

Si des agents de plate-forme sont en cours d'exécution, vous allez voir une réponse semblable à la suivante pour chaque agent de plate-forme :

root 888 1 0 15:57:35 ? 0:12 esd - init <sc-systemname> -dir /var/opt/SUNWsymon -q

Dans ce cas, <sc-nom-système> correspond à un contrôleur de système Sun Fire B1600.

Si des agents ne sont pas en cours d'exécution, lancez-les pour chaque plate-forme surveillée en tapant ce qui suit :

```
# /opt/SUNWsymon/sbin/es-start -y <sc-nom-système>
```
dans lequel <sc-nom-système> est le nom du contrôleur de système Sun Fire B1600.

**Remarque –** Si l'agent de plate-forme fonctionne, vous pouvez prévoir que les tableaux ne contiendront aucune information relative aux unités de disque dur, aux unités centrales ou aux adresses MAC Ethernet si vous n'avez pas installé l'agent de domaine sur les pales Sun Fire B100. Dans ce cas, vous pouvez soit installer les pales tel que décrit dans [« Pour installer et configurer le logiciel agent de domaine »,](#page-41-1) [page 28,](#page-41-1) soit exécuter les étapes de vérification décrites dans [« Configuration d'agent](#page-60-0) [de domaine Sun Fire B100 », page 47](#page-60-0).

## <span id="page-69-0"></span>Dépannage des défaillances de composites

### *Problème*

● **La création du composite échoue**

Vérifiez les sources possibles suivantes du problème :

- **1. Assurez-vous d'avoir spécifié le bon nom d'hôte de plate-forme et de port d'agent Sun Management Center 3.0.**
- **2. Assurez-vous que l'agent Sun Management Center 3.0 principal est en cours d'exécution sur l'hôte exécutant l'agent de plate-forme en tapant ce qui suit :**

# **ps -ef | grep esd** root 17417 1 1 Feb 12 ? 49:19 esd - init caldbeck-sp -dir /var/opt/SUNWsymon -q root 17884 1 0 Feb 12 ? 2:32 esd - inet agent dir -dir /var/opt/SUNWsymon -q

#### **3. Essayez de créer l'objet de plate-forme Sun Fire B1600 de façon directe en créant un nœud.**

Pour ce faire, sélectionnez l'onglet *Nœud* dans la fenêtre *Création d'un objet topologique*.

**4. Assurez-vous qu'un tableau de découverte existe sur le serveur Sun Management Center pour l'objet composite en tapant ce qui suit :**

```
# /opt/SUNWsymon/sbin/es-dt -v
```
Si aucune sortie n'est produite ou ne ressemble pas à ce qui suit, le tableau de découverte n'a pas été créé correctement :

```
Discovery Service loaded on: Agent
Entrées :
   Étiquette ><composite-label><
                ><hostname><
Port ><port><
 OID ><1.3.6.1.4.1.42.2.12.2.2.1.1.9.100><
   Node Object Type >b1600-composite<
```
## Propriétés physiques et logiques

La console Sun Management Center présente des informations sur le matériel des pales Sun Fire B1600 et Sun Fire B100 à l'aide d'un jeu commun de tableaux et de champs. Ce chapitre présente un résumé des catégories et propriétés par tableau.

Ce chapitre comprend les sections suivantes :

- [« Propriétés du système », page 60](#page-73-0)
- [« Propriétés des composants physiques », page 61](#page-74-0)
- [« Propriétés des périphériques logiques », page 69](#page-82-0)
- [« Propriétés des capteurs environnementaux », page 76](#page-89-0)

L'agent de domaine de pale Sun Fire B100 et l'agent de plate-forme Sun Fire B1600 utilisent la même disposition de tableau pour présenter les informations sur la console Sun Management Center. La principale différence entre les informations fournies par les deux agents est le niveau des informations renvoyées.

Les tableaux dans l'agent de domaine contiennent des informations relatives à un seul domaine simple Sun Fire B100 (soit une seule pale).

Les tableaux dans l'agent de plate-forme contiennent des informations relatives à un plateau Sun Fire B1600 entier, y compris ses pales, et sont donc beaucoup plus volumineux.

**Remarque –** Certains tableaux et champs peuvent ne pas être pertinents, dans lequel cas les champs sont remplis par des « -- » ou sont vides.

# <span id="page-73-0"></span>Propriétés du système

<span id="page-73-2"></span>Le tableau Infos système comprend la vue du niveau le plus élevé du matériel du système. Pour le module de plate-forme du domaine, cela équivaut à la vue du niveau le plus élevé du matériel de la pale Sun Fire B100. Pour le module de plateforme Sun Fire B1600, cela équivaut à la vue complète du plateau Sun Fire B1600, y compris les pales.

Au [TABLEAU 4-1,](#page-73-1) plusieurs champs sont présents pour se conformer aux informations classiques présentées par d'autres modules de plate-forme Sun Management Center 3.0.

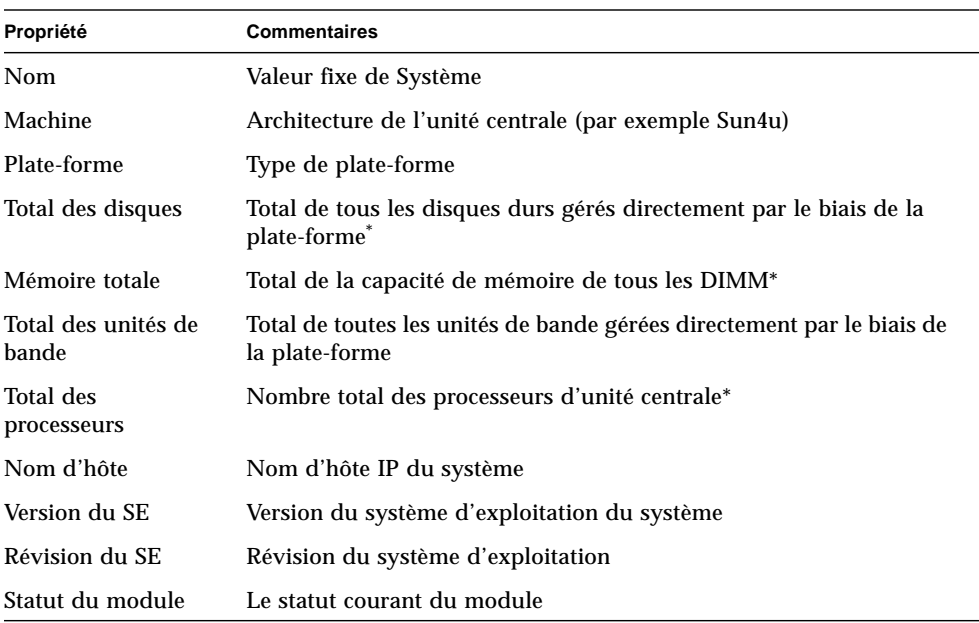

#### <span id="page-73-1"></span>**TABLEAU 4-1** Propriétés du tableau Infos système

\* Pour l'agent de plate-forme, cela rapporte le nombre de disques et de processeurs, et la quantité de mémoire présente dans le plateau Sun Fire B1600 entier, y compris les pales surveillées.

**Remarque –** Si vous avez choisi de ne pas gérer des pales Sun Fire B100 données, leurs disques, processeurs et mémoire ne sont pas compris dans ces totaux. Cela est également vrai si ces pales sont normalement gérées mais que leur agent de domaine n'est pas en cours d'exécution.

## <span id="page-74-0"></span>Propriétés des composants physiques

Dans cette section, les tableaux représentent des instances de composants physiques au sein du système.

### Propriétés communes

Tous les composants physiques partagent un jeu commun des dix propriétés suivantes :

- Nom
- Description
- Nom du modèle
- Statut opérationnel
- Infos supplémentaires
- Référence
- Version
- Numéro de série
- Fabricant
- Enfichable à chaud
- Retirable

La [FIGURE 4-1](#page-75-0) est une vue explorateur d'une partie du tableau ventilateurs affichant spécifiquement les colonnes Emplacement et Description, auxquelles il est souvent fait référence.

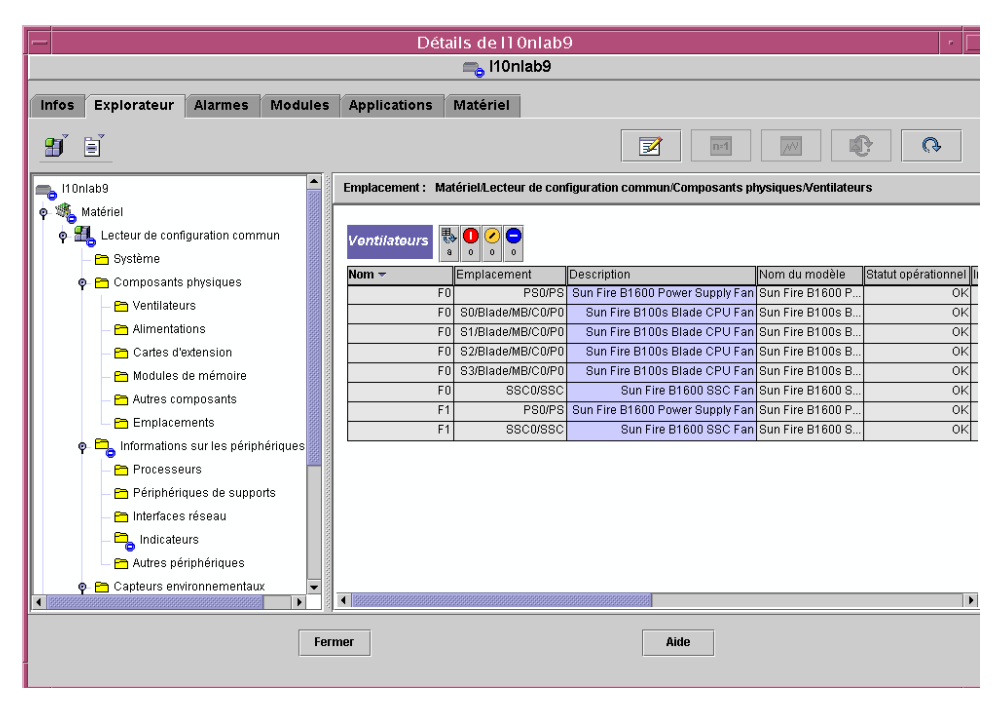

<span id="page-75-0"></span>**FIGURE 4-1** Composants physiques affichant les colonnes Emplacement et Description

La propriété Statut opérationnel peut prendre les valeurs affichées au [TABLEAU 4-2.](#page-75-1)

| Propriété SunMC          | <b>Commentaires</b>                                                                                                    |
|--------------------------|----------------------------------------------------------------------------------------------------|
| OK.                      | Ce composant fonctionne normalement.                                                                                                    |
| Error                    | Ce composant a détecté une erreur.                                                                                                    |
| Degraded                 | Le composant fournit un service mais son fonctionnement est dans un<br>état dégradé.                                                        |
| Unknown                  | Le statut opérationnel courant est inconnu.                                                                                                 |
| <b>Failure Predicted</b> | Le composant fonctionne correctement mais un échec est prévu dans un<br>avenir prochain.                                                    |
| <b>Starting</b>          | Le composant est en phase de lancement mais n'est pas encore en ligne.                                                                      |
| <b>Stopping</b>          | Le composant est en phase d'arrêt.                                                                                                    |
| <b>Service</b>           | Le composant est en cours de configuration, de maintenance, de<br>nettoyage ou autrement administré.                                        |
| <b>Stressed</b>          | Le composant fonctionne mais a besoin d'attention. Des exemples d'état<br>sous stress comprennent overloaded, overheated et ainsi de suite. |
| Non Recoverable          | Une erreur non récupérable s'est produite.                                                                                                  |

<span id="page-75-2"></span><span id="page-75-1"></span>**TABLEAU 4-2** Valeurs de Statut opérationnel

| Propriété SunMC   | <b>Commentaires</b>                                                                                                    |
|-------------------|----------------------------------------------------------------------------------------------------|
| No Contact        | L'instance courante du système de surveillance connaît ce composant<br>mais n'a jamais réussi à établir la communication avec celui-ci.                                                             |
| <b>Lost Comms</b> | L'existence du composant est connue et un contact a été réussi dans le<br>passé mais ne peut être joint actuellement.                                                                               |
| Stopped           | L'existence du composant est connue et n'a pas échoué mais il n'est pas<br>opérationnel et ne peut offrir de service aux utilisateurs. Le composant<br>a été rendu non opérationnel volontairement. |

**TABLEAU 4-2** Valeurs de Statut opérationnel *(suite)*

### Ventilateurs

Pour l'agent de plate-forme, ce tableau offre des rangées correspondant à tous les ventilateurs présents dans le Sun Fire B1600 entier, y compris les pales. Pour identifier chaque type de ventilateur dans le tableau, examinez la colonne *Description*. Pour identifier l'emplacement de chaque ventilateur, examinez le champ *Emplacement*.

| Propriété SunMC          | <b>Commentaires</b>                                                            |
|--------------------------|--------------------------------------------------------------------------------|
| <b>Nom</b>               | Nom unique                                                                     |
| Emplacement              | Chemin d'accès à l'emplacement du périphérique                                 |
| Description              | Description informelle du composant                                            |
| Nom du modèle            | Nom du modèle Sun Microsystems                                                 |
| Statut opérationnel      | Statut courant du composant                                                    |
| Infos<br>supplémentaires | Informations textuelles supplémentaires pour le statut opérationnel<br>courant |
| Référence                | Sun Microsystems ou autre référence                                            |
| <b>Version</b>           | Numéro de version de la pièce                                                  |
| Numéro de série          | Numéro de série de la pièce                                                    |
| Fabricant                | Nom du fabricant                                                               |
| Enfichable à chaud       | Booléen : précise si le composant est enfichable à chaud <sup>*</sup>          |
| Retirable                | Booléen : précise si le composant est retirable <sup>†</sup>                   |

<span id="page-76-0"></span>**TABLEAU 4-3** Propriétés du tableau Ventilateurs

\* Un composant est enfichable à chaud si ce dernier peut être remplacé sans éteindre le système.

<sup>†</sup> Un composant est retirable lorsque le composant lui-même peut être retiré, plutôt qu'un groupe retirable qui contient ce composant. Par exemple, un ventilateur dans un groupe de ventilateurs relié ne peut pas être enlevé individuellement mais le groupe relié peut être enlevé. Tous les modules interchangeables en clientèle sont retirables.

## Alimentations

Pour l'agent de plate-forme, ce tableau offre des rangées correspondant à tous les composants d'alimentations présents dans le Sun Fire B1600 entier, y compris les pales. L'alimentation du plateau Sun Fire B1600 est identifiée par le texte *Sun Fire B1600 Power Supply FRU Enclosure* dans la colonne *Description*.

Ce tableau comprend également des rangées correspondant à d'autres composants d'alimentations qui sont utiles pour le personnel d'entretien mais qui peuvent être ignorés par les administrateurs de système.

| Propriété SunMC          | <b>Commentaires</b>                                                            |
|--------------------------|--------------------------------------------------------------------------------|
| Nom                      | Nom unique                                                                     |
| Emplacement              | Chemin d'accès à l'emplacement du périphérique                                 |
| Description              | Description informelle du composant                                            |
| Nom du modèle            | Modèle Sun Microsystems                                                        |
| Statut opérationnel      | Statut courant du composant                                                    |
| Infos<br>supplémentaires | Informations textuelles supplémentaires pour le statut opérationnel<br>courant |
| Référence                | Sun Microsystems ou autre référence                                            |
| <b>Version</b>           | Numéro de version de la pièce                                                  |
| Numéro de série          | Numéro de série de la pièce                                                    |
| Fabricant                | Nom du fabricant                                                               |
| Enfichable à chaud       | Booléen : précise si le composant est enfichable à chaud                       |
| Retirable                | Booléen : précise si le composant est retirable                                |

<span id="page-77-0"></span>**TABLEAU 4-4** Propriétés du tableau Alimentations

## Cartes d'extension

Ce tableau identifie d'autres cartes d'extension qui ont été reliées au système. Ce tableau comprend également des rangées correspondant à d'autres composants qui sont utiles pour le personnel d'entretien mais qui peuvent être ignorés par les administrateurs de système.

| Propriété SunMC                 | <b>Commentaires</b>                                                            |
|---------------------------------|--------------------------------------------------------------------------------|
| Nom                             | Nom unique                                                                     |
| Emplacement                     | Chemin d'accès à l'emplacement du périphérique                                 |
| Description                     | Description informelle du composant                                            |
| Nom du modèle                   | Modèle Sun Microsystems                                                        |
| Statut opérationnel             | Statut courant du composant                                                    |
| <b>Infos</b><br>supplémentaires | Informations textuelles supplémentaires pour le statut opérationnel<br>courant |
| Référence                       | Sun Microsystems ou autre référence                                            |
| <b>Version</b>                  | Numéro de version de la pièce                                                  |
| Numéro de série                 | Numéro de série de la pièce                                                    |
| Fabricant                       | Nom du fabricant                                                               |
| Enfichable à chaud              | Booléen : précise si le composant est enfichable à chaud                       |
| Retirable                       | Booléen : précise si le composant est retirable                                |
| Type du bus                     | Identifie la carte comme étant PCI, cPCI, SCSI et ainsi de suite               |

<span id="page-78-0"></span>**TABLEAU 4-5** Propriétés du tableau Cartes d'extension

### Modules de mémoire

Ce tableau identifie tous les composants de mémoire physique tels que les DIMM et la mémoire flash (EEPROM). Utilisez le champ Description pour déterminer le type de module de mémoire.

Pour l'agent de plate-forme, ce tableau offre des rangées correspondant à tous les modules de mémoire présents dans le Sun Fire B1600 entier, y compris les pales. Pour identifier l'emplacement de chaque module de mémoire, examinez le champ *Emplacement*.

| Propriété SunMC       | <b>Commentaires</b>                                                             |
|-----------------------|---------------------------------------------------------------------------------|
| <b>Nom</b>            | Nom unique                                                                      |
| Emplacement           | Chemin d'accès à l'emplacement du périphérique                                  |
| Description           | Description informelle du composant                                             |
| Nom du modèle         | Modèle Sun Microsystems                                                         |
| Statut opérationnel   | Statut courant du composant                                                     |
| Infos supplémentaires | Informations textuelles supplémentaires pour le statut<br>opérationnel courant  |
| Référence             | Sun Microsystems ou autre référence                                             |
| <b>Version</b>        | Numéro de version de la pièce                                                   |
| Numéro de série       | Numéro de série de la pièce                                                     |
| Fabricant             | Nom du fabricant                                                                |
| Enfichable à chaud    | Booléen : précise si le composant est enfichable à chaud                        |
| Retirable             | Booléen : précise si le composant est retirable                                 |
| Taille                | Taille du module DIMM                                                           |
| Etiquette du banc     | L'étiquette physique associée avec ce composant*                                |
|                       | Nombre des erreurs ECC Le nombre des erreurs ECC enregistrées pour ce composant |

<span id="page-79-0"></span>**TABLEAU 4-6** Propriétés du tableau Modules de mémoire

\* Cette chaîne se rapporte à l'étiquette physique de l'emplacement de la mémoire plutôt qu'à la numérotation du banc logique Solaris.

### Autres composants

Ce tableau est utilisé pour tous les composants physiques autres que ceux déjà indiqués.

Utilisez ce tableau dans l'agent de plate-forme pour identifier les pales qui sont installées dans votre plateau Sun Fire B1600. Les pales sont identifiées par une propriété *Nom* intitulée Blade et une propriété *Emplacement* qui indique l'emplacement dans lequel la pale est insérée (par exemple S0/Blade).

Dans l'agent de plate-forme, l'état de chaque pale, tel que rapporté par le contrôleur de système Sun Fire B1600, est affiché dans le champ *Statut opérationnel* de la pale correspondante.

| Propriété SunMC                 | <b>Commentaires</b>                                                            |
|---------------------------------|--------------------------------------------------------------------------------|
| Nom                             | Nom unique                                                                     |
| Emplacement                     | Chemin d'accès à l'emplacement du périphérique                                 |
| Description                     | Description informelle du composant                                            |
| Nom du modèle                   | Modèle Sun Microsystems                                                        |
| Statut opérationnel             | Statut courant du composant                                                    |
| <b>Infos</b><br>supplémentaires | Informations textuelles supplémentaires pour le statut opérationnel<br>courant |
| Référence                       | Sun Microsystems ou autre référence                                            |
| <b>Version</b>                  | Numéro de version de la pièce                                                  |
| Numéro de série                 | Numéro de série de la pièce                                                    |
| Fabricant                       | Nom du fabricant                                                               |
| Enfichable à chaud              | Booléen : précise si le composant est enfichable à chaud                       |
| Retirable                       | Booléen : précise si le composant est retirable                                |

<span id="page-80-0"></span>**TABLEAU 4-7** Propriétés du tableau Autres composants

## Emplacements

Les emplacements représentent les logements dans lesquels les composants peuvent être enfichés (à chaud).

Dans l'agent de plate-forme, ce tableau affiche l'affectation des emplacements de pales, des emplacements PSU et SSC, qui sont les principaux composants enfichables à chaud.

Les emplacements de pales Sun Fire B1600 sont identifiés par le texte *Sun Fire B1600 Blade Slot on Midplane* dans le champ *Description*.

Les emplacements PSU sont identifiés par le texte *Sun Fire B1600 PSU Slot on Midplane* dans le champ *Description*.

Les emplacements SSC sont identifiés par le texte *Sun Fire B1600 SSC Slot on Midplane* dans le champ *Description*.

Ce tableau comprend également des rangées correspondant aux emplacements qui sont utiles pour le personnel d'entretien mais qui peuvent être ignorés par les administrateurs de système.

<span id="page-81-0"></span>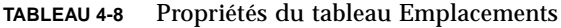

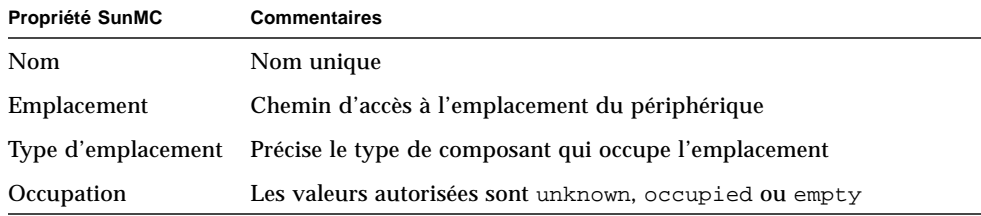

# <span id="page-82-0"></span>Propriétés des périphériques logiques

Les périphériques représentent les appareils logiques du système. Par exemple, un module d'unité centrale peut comprendre un ou plusieurs processeurs, et le module d'unité centrale est donc représenté comme un composant *physique*, alors que les processeurs qu'il renferme sont représentés comme des périphériques *logiques*. Les tableaux suivants énumèrent les périphériques logiques compris dans le modèle commun.

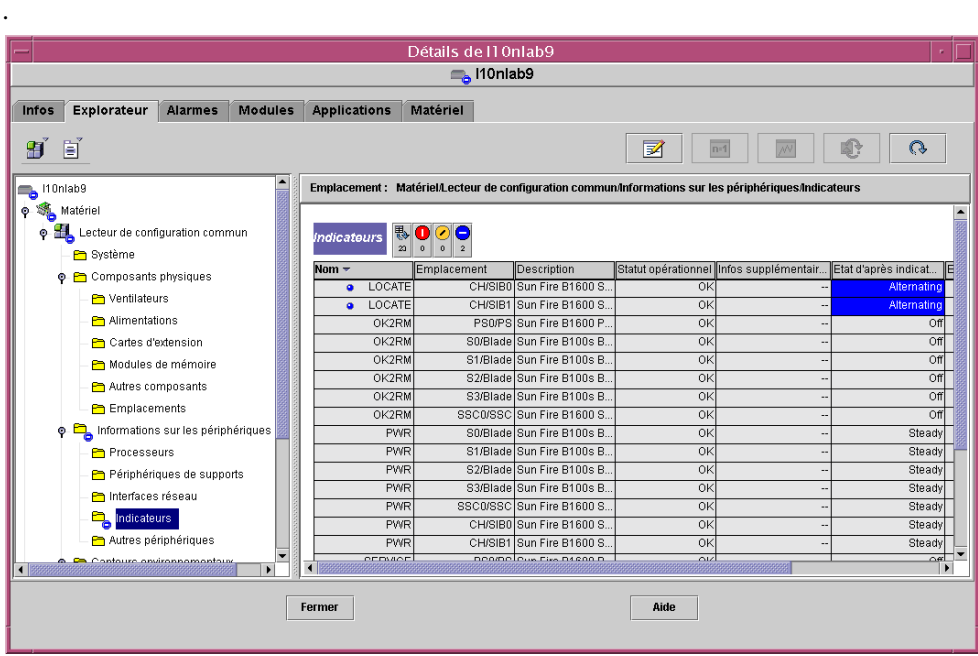

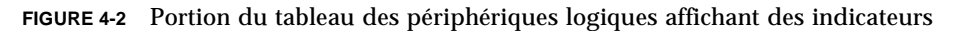

<span id="page-82-1"></span>Les périphériques logiques introduisent une propriété appelée *Disponibilité*. Les valeurs de disponibilité sont les suivantes :

- Other
- Unknown
- Running/Full Power
- Warning
- In Test
- Not Applicable
- Power Off
- Off Line
- Off Duty
- Degraded
- Not Installed
- Install Error
- Power Save Unknown
- Power Save Low Power Mode
- Power Save Standby
- Power Cycle
- Power Save Warning
- Paused
- Not Ready
- Not Configured
- Quiesced

Les périphériques logiques introduisent également la propriété *Statut de redondance*. Dans le cas des périphériques qui font partie d'un groupe de redondance, cela indique le rôle courant joué par ce composant. Par exemple, un processeur de servitude peut fonctionner avec un jumelage actif/en attente avec un autre processeur de servitude. De même, une interface réseau peut être le membre primaire ou secondaire d'une paire de réseau redondante. Les valeurs valides pour *Statut de redondance* sont les suivantes :

- Not Applicable
- Unknown
- Active
- Standby
- Primary
- Secondary
- Other

### Processeurs

Pour l'agent de plate-forme, ce tableau offre des rangées correspondant à tous les processeurs présents dans le Sun Fire B1600 entier, y compris les pales. Pour identifier chaque type de processeur dans le tableau, examinez la colonne *Description*. Pour identifier l'emplacement de chaque processeur, examinez le champ *Emplacement*.

| Propriété SunMC                   | <b>Commentaires</b>                                                            |
|-----------------------------------|--------------------------------------------------------------------------------|
| Nom                               | Nom unique                                                                     |
| Emplacement                       | Chemin d'accès à l'emplacement du périphérique                                 |
| Description                       | Description informelle du périphérique                                         |
| Statut opérationnel               | Statut courant du périphérique                                                 |
| Infos<br>supplémentaires          | Informations textuelles supplémentaires pour le statut opérationnel<br>courant |
| Disponibilité                     | La disponibilité du périphérique                                               |
| Statut de<br>redondance           | Statut du périphérique en tant que partie d'un groupe de<br>redondance         |
| ID du processeur                  | ID numérique telle qu'utilisée par diverses commandes Solaris                  |
| Fréquence d'horloge               | Vitesse d'horloge du processeur                                                |
| Famille                           | Famille de processeurs, par exemple, sparcy9                                   |
| Taille du cache de<br>données     | Taille du cache principal de données                                           |
| Taille du cache<br>d'instructions | Taille du cache principal d'instructions                                       |
| Taille du cache de<br>niveau 2    | Taille du cache de niveau 2                                                    |

<span id="page-84-0"></span>**TABLEAU 4-9** Propriétés du tableau Processeurs

## Périphériques de supports

Ce tableau représente tous les périphériques de supports : disques, CD-ROM, DVD-ROM, bandes et ainsi de suite.

Pour l'agent de plate-forme, ce tableau offre des rangées correspondant à tous les périphériques de supports présents dans le Sun Fire B1600 entier, y compris les pales. Pour identifier chaque type de périphérique de support dans le tableau, examinez la colonne *Description*. Pour identifier l'emplacement de chaque périphérique de support, examinez le champ *Emplacement*.

| Propriété SunMC                    | <b>Commentaires</b>                                                                 |
|------------------------------------|-------------------------------------------------------------------------------------|
| Nom                                | Nom unique                                                                          |
| Emplacement                        | Chemin d'accès à l'emplacement du périphérique                                      |
| Description                        | Description informelle du périphérique                                              |
| Statut opérationnel                | Statut courant du périphérique                                                      |
| <b>Infos</b><br>supplémentaires    | Informations textuelles supplémentaires pour le statut opérationnel<br>courant      |
| Disponibilité                      | La disponibilité du périphérique                                                    |
| Statut de<br>redondance            | Statut du périphérique en tant que partie d'un groupe de<br>redondance              |
| Chemin physique                    | Le chemin d'accès au périphérique de support sous /devices                          |
| <b>Type</b>                        | Disque, CD-ROM, DVD-ROM, bande                                                      |
| Nombre d'erreurs<br>récurrentes    | Le nombre d'erreurs de périphérique récurrentes, tel qu'obtenu à<br>partir de kstat |
| Nombre d'erreurs<br>intermittentes | Tel qu'obtenu à partir de kstat                                                     |
| Nombre d'erreurs de<br>transport   | Tel qu'obtenu à partir de kstat                                                     |

<span id="page-85-0"></span>**TABLEAU 4-10** Propriétés du tableau Périphériques de supports

### Interfaces réseau

Pour l'agent de plate-forme, ce tableau affiche les interfaces réseau pour les pales Sun Fire B100. Pour identifier l'emplacement de chaque interface réseau, examinez le champ *Emplacement*.

Chaque pale comprend deux interfaces réseau. Pour déterminer l'identité de chaque interface réseau, examinez le champ *ID du périphérique*.

| Propriété SunMC               | <b>Commentaires</b>                                                            |
|-------------------------------|--------------------------------------------------------------------------------|
| Nom                           | Nom unique                                                                     |
| Emplacement                   | Chemin d'accès à l'emplacement du périphérique                                 |
| Description                   | Description informelle du périphérique                                         |
| Statut opérationnel           | Statut courant du périphérique                                                 |
| Infos<br>supplémentaires      | Informations textuelles supplémentaires pour le statut opérationnel<br>courant |
| Disponibilité                 | La disponibilité du périphérique (offline, online)                             |
| Statut de<br>redondance       | Statut du périphérique en tant que partie d'un groupe de<br>redondance         |
| Chemin physique               | Le chemin du périphérique réseau sous /devices                                 |
| <b>Vitesse</b>                | Vitesse en bps                                                                 |
| Adresse permanente            | <b>Adresse MAC</b>                                                             |
| Adresse réseau                | Adresse IP                                                                     |
| Nom symbolique                | Réseau ou nom d'hôte symbolique associé avec cette adresse IP                  |
| Nombre d'erreurs en<br>entrée | Tel qu'obtenu à partir de kstat                                                |
| Nombre d'erreurs en<br>sortie | Tel qu'obtenu à partir de kstat                                                |

<span id="page-86-0"></span>**TABLEAU 4-11** Propriétés du tableau Interfaces réseau

## Indicateurs

Pour l'agent de plate-forme, ce tableau affiche des informations sur tous les indicateurs présents dans le Sun Fire B1600 entier, y compris les pales.

Pour identifier chaque type d'indicateur dans le tableau, examinez la colonne *Description*. Pour identifier l'emplacement de chaque indicateur, examinez le champ *Emplacement*. Les champs *Etat prévu* et *Etat d'après indicateur* représentent respectivement l'état normal et l'état actuel de l'indicateur.

| Propriété SunMC         | <b>Commentaires</b>                                                            |
|-------------------------|--------------------------------------------------------------------------------|
| Nom                     | Nom unique                                                                     |
| Emplacement             | Chemin d'accès à l'emplacement du périphérique                                 |
| Description             | Description informelle du composant                                            |
| Statut opérationnel     | Statut courant du périphérique                                                 |
| Infos supplémentaires   | Informations textuelles supplémentaires pour le statut opérationnel<br>courant |
| Etat d'après indicateur | STEADY, OFF, ALTERNATING OU UNKNOWN                                            |
| Etat prévu              | STEADY, OFF OU ALTERNATING                                                     |
| Couleur                 | Couleur de l'indicateur                                                        |

<span id="page-87-0"></span>**TABLEAU 4-12** Propriétés du tableau Indicateurs

## Autres périphériques

Ce tableau est utilisé pour tous les périphériques logiques autres que ceux déjà indiqués. Ce tableau comprend également des rangées correspondant à d'autres composants qui sont utiles pour le personnel d'entretien mais qui peuvent être ignorés par les administrateurs de système.

| Propriété SunMC       | <b>Commentaires</b>                                                            |
|-----------------------|--------------------------------------------------------------------------------|
| Nom                   | Nom unique                                                                     |
| Emplacement           | Chemin d'accès à l'emplacement du périphérique                                 |
| Description           | Description informelle du composant                                            |
| Statut opérationnel   | Statut courant du composant                                                    |
| Infos supplémentaires | Informations textuelles supplémentaires pour le statut<br>opérationnel courant |
| Disponibilité         | La disponibilité du périphérique (offline, online)                             |
| Statut de redondance  | Statut du périphérique en tant que partie d'un groupe de<br>redondance         |
| ID du périphérique    | ID du périphérique                                                             |

<span id="page-88-0"></span>**TABLEAU 4-13** Propriétés du tableau Autres périphériques

## <span id="page-89-0"></span>Propriétés des capteurs environnementaux

Les capteurs d'environnement sont modelés pour la vitesse du ventilateur (tachymètre), la température, l'intensité et la tension. Deux types de capteurs sont pris en charge :

- Numériques
- Non numériques

Pour l'agent de plate-forme, ces tableaux représentent les propriétés des capteurs environnementaux présents dans le Sun Fire B1600 entier, y compris les pales.

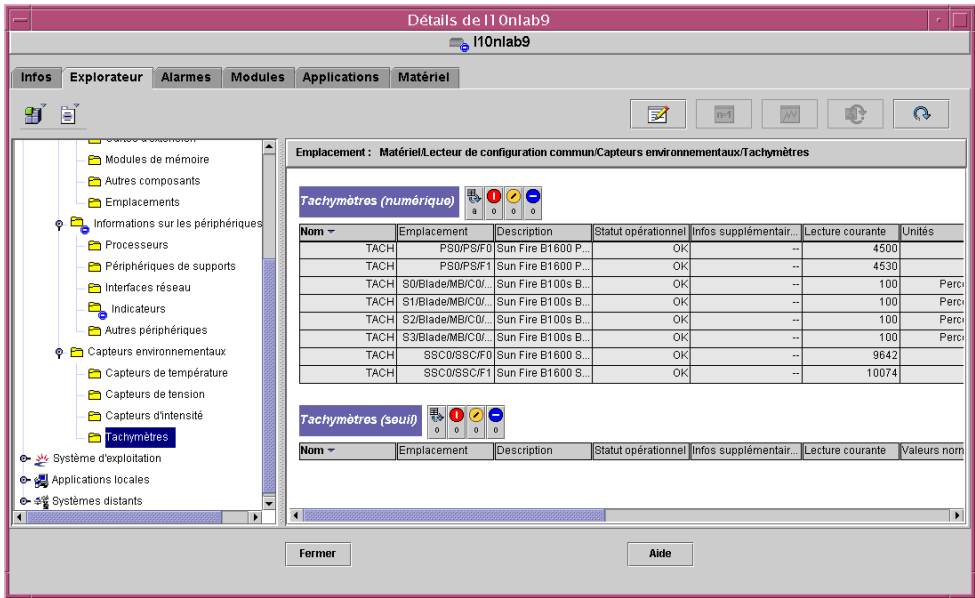

**FIGURE 4-3** Partie du tableau Tachymètres

Pour identifier chaque type de capteur environnemental dans le tableau, examinez la colonne *Description*. Pour identifier l'emplacement de chaque capteur environnemental, examinez le champ *Emplacement*.

### Capteurs numériques

Le [TABLEAU 4-14](#page-90-0) affiche les propriétés des capteurs numériques.

| Propriété SunMC              | <b>Commentaires</b>                                      |
|------------------------------|----------------------------------------------------------|
| Nom                          | Nom unique                                               |
| Emplacement                  | Chemin d'accès à l'emplacement du périphérique           |
| Description                  | Description informelle du composant                      |
| Statut opérationnel          | Statut courant du composant                              |
| Infos supplémentaires        | Informations supplémentaires pour le statut opérationnel |
| Lecture courante             | Lecture courante du capteur                              |
| Unités                       | Unités de lecture                                        |
| Seuil non-critique inférieur | Seuil inférieur de premier avertissement                 |
| Seuil non-critique supérieur | Seuil supérieur de premier avertissement                 |
| Seuil critique inférieur     | Seuil inférieur de second avertissement                  |
| Seuil critique supérieur     | Seuil supérieur de second avertissement                  |
| Seuil bloquant inférieur     | Seuil inférieur de dernier avertissement                 |
| Seuil bloquant supérieur     | Seuil supérieur de dernier avertissement                 |

<span id="page-90-3"></span><span id="page-90-0"></span>**TABLEAU 4-14** Propriétés du tableau Capteurs numériques

### Capteurs non numériques

Le [TABLEAU 4-15](#page-90-1) affiche les propriétés des capteurs non numériques.

| Propriété SunMC       | <b>Commentaires</b>                                       |
|-----------------------|-----------------------------------------------------------|
| <b>Nom</b>            | Nom unique                                                |
| Emplacement           | Chemin d'accès à l'emplacement du périphérique            |
| Description           | Description informelle du composant                       |
| Statut opérationnel   | Statut courant du composant                               |
| Infos supplémentaires | Informations supplémentaires pour le statut opérationnel  |
| Lecture courante      | Lecture courante du capteur                               |
| Valeurs normales      | Une liste de valeurs considérées normales pour ce capteur |

<span id="page-90-2"></span><span id="page-90-1"></span>**TABLEAU 4-15** Propriétés du tableau Capteurs non numériques

## Alarmes

Ce chapitre résume les règles d'alarme qui sont spécifiques aux composants de Sun Fire B1600.

Ce chapitre comprend les sections suivantes :

- [« Vue d'ensemble », page 79](#page-92-0)
- [« Règle de statut opérationnel », page 80](#page-93-0)
- [« Règle de disponibilité », page 81](#page-94-0)
- [« Règle de capteur non numérique », page 81](#page-94-1)
- [« Règle de seuil de capteur numérique », page 82](#page-95-0)
- [« Règle d'occupation », page 82](#page-95-1)
- [« Règle de taux ou de nombre », page 83](#page-96-0)
- [« Règle de statut du module », page 83](#page-96-1)
- [« Règle de statut de l'indicateur », page 84](#page-97-0)

## <span id="page-92-0"></span>Vue d'ensemble

Le lecteur de configuration commun du matériel comprend un certain nombre de règles d'alarme qui sont utilisées par le système pour déterminer l'état de divers composants. Chaque instance de règle d'alarme est appliquée à une propriété spécifique d'un tableau dans le lecteur de configuration. Une seule règle peut être appliquée à plusieurs propriétés et tableaux.

<span id="page-92-1"></span>Une règle d'alarme accepte l'entrée des trois sources principales suivantes :

- Propriétés d'objet au sein du lecteur de configuration
- Valeurs spécifiées par l'utilisateur
- Données stockées par la règle elle-même

Toutes ces trois sources peuvent être modifiées en fonction de chaque objet et de chaque propriété. Vous pouvez modifier les valeurs spécifiées par l'utilisateur, alors que le programmeur de règles précise les propriétés d'objet et les données stockées qui sont utilisées.

Vous pouvez affecter des actions à des états de règle et préciser des transitions par le biais de la console Sun Management Center (voir le Chapitre 9 et le Chapitre 12 du *Guide de l'utilisateur du logiciel Sun Management Center*).

## <span id="page-93-0"></span>Règle de statut opérationnel

<span id="page-93-1"></span>Vous pouvez appliquer cette règle à n'importe quel nœud qui contient une propriété *Statut opérationnel*. L'alarme se déclenche si le statut opérationnel est autre que OK, Starting ou Stopping (tous ces états étant considérés comme des statuts opérationnels *normaux*). La chaîne d'erreur intègre la valeur de la propriété *Infos supplémentaires* pour offrir des informations supplémentaires à l'utilisateur final.

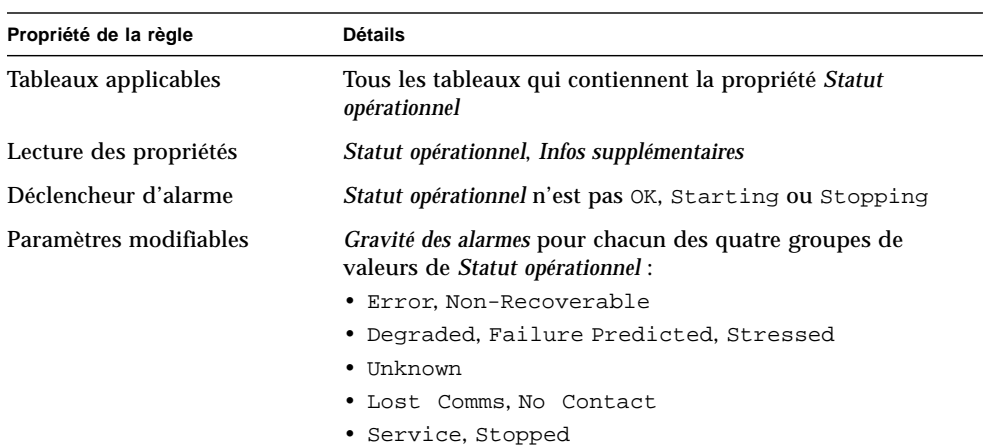

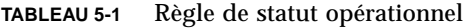

**Remarque –** Vous pouvez désactiver cette alarme en reconnaissant l'alarme dans la console Sun Management Center. Toutes les autres alarmes sont désactivées en changeant leur statut.

## <span id="page-94-0"></span>Règle de disponibilité

<span id="page-94-3"></span>Vous pouvez appliquer cette règle à n'importe quel tableau doté d'une propriété *Disponibilité*.

| Propriété de la règle  | <b>Détails</b>                                                                                                    |
|------------------------|----------------------------------------------------------------------------------------------------|
| Tableaux applicables   | Tous les tableaux qui contiennent la propriété Disponibilité                                                                                              |
| Lecture des propriétés | Disponibilité                                                                                                    |
| Déclencheur d'alarme   | Disponibilité n'est pas Running/Full Power ou Not<br>Applicable                                                                                           |
| Paramètres modifiables | Gravité des alarmes pour chacun des trois groupes suivants<br>de valeurs de Disponibilité :                                                               |
|                        | • Degraded, Warning, Power Save - Warning,<br>Install Error                                                                                               |
|                        | . Not Configured, Not Installed, Not Ready                                                                                                    |
|                        | • In Test, Off Duty, Off Line, Paused, Quiesced,<br>Power Cycle, Power Off,<br>Power Save - Low Power Mode,<br>Power Save - Standby, Power Save - Unknown |

**TABLEAU 5-2** Règle de disponibilité

## <span id="page-94-2"></span><span id="page-94-1"></span>Règle de capteur non numérique

Vous pouvez appliquer cette règle à n'importe quel capteur non numérique. La *Lecture courante* est utilisée dans le message d'erreur.

| Propriété de la règle  | <b>Détails</b>                                                       |
|------------------------|----------------------------------------------------------------------|
| Tableaux applicables   | Capteurs de température, de tension et d'intensité non<br>numériques |
| Lecture des propriétés | Current Value, valeurs normales                                      |
| Déclencheur d'alarme   | Current Value n'est pas une des valeurs normales                     |
| Paramètres modifiables | Gravité des alarmes                                                  |

**TABLEAU 5-3** Règle de capteur non numérique

## <span id="page-95-0"></span>Règle de seuil de capteur numérique

<span id="page-95-2"></span>Vous pouvez appliquer cette règle à n'importe quel capteur numérique. Les divers seuils présentés dans le capteur sont lus et une alarme est générée si la valeur courante ne se situe pas à l'intérieur des plages spécifiées.

| Propriété de la règle  | <b>Détails</b>                                                                |
|------------------------|-------------------------------------------------------------------------------|
| Tableaux applicables   | Capteurs de température, de tension et d'intensité<br>numériques, tachymètres |
| Lecture des propriétés | Current Value, valeurs de seuil                                               |
| Déclencheur d'alarme   | Current Value à l'extérieur des plages de seuil                               |
| Paramètres modifiables | Gravité des alarmes pour les seuils non-critiques, critiques et<br>bloquants  |

**TABLEAU 5-4** Règle de seuil de capteur numérique

# <span id="page-95-1"></span>Règle d'occupation

<span id="page-95-3"></span>Cette règle génère une alarme lorsque l'occupation d'un emplacement change.

**TABLEAU 5-5** Règle d'occupation

| Propriété de la règle  | <b>Détails</b>      |
|------------------------|---------------------|
| Tableaux applicables   | Emplacement         |
| Lecture des propriétés | Nom, Occupation     |
| Déclencheur d'alarme   | L'occupation change |
| Paramètres modifiables | Gravité des alarmes |

## <span id="page-96-0"></span>Règle de taux ou de nombre

<span id="page-96-2"></span>Cette règle vous permet de spécifier un taux ou un nombre (valeur) pour toute propriété de nombre entier. Une alarme est générée si la valeur (nombre) ou le taux dépasse des valeurs spécifiées. Appliquez la règle à toutes les propriétés qui comptent les erreurs de façon à pouvoir générer de telles alarmes selon les besoins.

| Propriété de la règle  | <b>Détails</b>                                                      |
|------------------------|---------------------------------------------------------------------|
| Tableaux applicables   | Tout tableau avec propriété de nombre entier                        |
| Lecture des propriétés | Nombre d'erreurs et des propriétés semblables avec nombre<br>entier |
| Déclencheur d'alarme   | Taux ou Nombre dépasse la valeur spécifiée par l'utilisateur        |
| Paramètres modifiables | Taux, Nombre et Gravité des alarmes                                 |

**TABLEAU 5-6** Règle de taux ou de nombre

## <span id="page-96-1"></span>Règle de statut du module

<span id="page-96-3"></span>Cette règle s'applique seulement à la propriété *Statut du module* dans l'objet système. Cette règle est utilisée avant tout pour rapporter les problèmes d'acquisition de données du module.

**TABLEAU 5-7** Règle de statut du module

| Propriété de la règle  | <b>Détails</b>                                                                                                    |
|------------------------|----------------------------------------------------------------------------------------------------|
| Tableaux applicables   | Système                                                                                                    |
| Lecture des propriétés | Statut du module, Gravité du statut du module                                                                                           |
| Déclencheur d'alarme   | Statut n'est pas OK                                                                                                    |
| Paramètres modifiables | Un niveau de gravité d'alarme peut être affecté à chacun<br>des niveaux Gravité du statut du module de Information,<br>Warning et Error |

# <span id="page-97-0"></span>Règle de statut de l'indicateur

<span id="page-97-1"></span>Cette règle s'applique seulement à la propriété *Etat d'après indicateur* dans l'objet Indicateur.

**TABLEAU 5-8** Règle de statut de l'indicateur

| Propriété de la règle  | <b>Détails</b>                      |
|------------------------|-------------------------------------|
| Tableaux applicables   | Indicateur                          |
| Lecture des propriétés | Etat d'après indicateur, Etat prévu |
| Déclencheur d'alarme   | Etat est différent de Etat prévu    |
| Paramètres modifiables | Gravité des alarmes                 |

## Index

#### **A**

[adresse IP, 22](#page-35-0) [SMS, 51](#page-64-0) [affichage des informations sur les nœuds, 10](#page-23-0) [agent de domaine, 5,](#page-18-0) [6](#page-19-0) [configuration du logiciel, 29](#page-42-0) [installation du logiciel, 28](#page-41-0) [lancement, 31](#page-44-0) [port par défaut, 30](#page-43-0) [agent de plate-forme, 3,](#page-16-0) [6,](#page-19-1) [20](#page-33-0) [configuration, 49](#page-62-0) [configuration du logiciel, 33](#page-46-0) [confirmation de l'exécution, 35](#page-48-0) [installation du logiciel, 31](#page-44-1) [numéros de port, 33](#page-46-1) [progiciels, 21](#page-34-0) [tableau de découverte, 34](#page-47-0) [alarmes, règle de, 12,](#page-25-0) [79](#page-92-1) [Alimentations, tableau, 64](#page-77-0) [arrêt des services, 24](#page-37-0) [Autres composants, tableau, 67](#page-80-0) [Autres périphériques, tableau, 75](#page-88-0)

#### **C**

[capteurs environnementaux, 8](#page-21-0) [visualisation, 8](#page-21-1) [capteurs non numériques, 8](#page-21-0) [règle, 81](#page-94-2) [tableau, 77](#page-90-2) [capteurs numériques, 8](#page-21-0) [règle de seuil, 82](#page-95-2) [tableau, 77](#page-90-3) [Cartes d'extension, tableau, 65](#page-78-0) choix [serveur de plate-forme, 17](#page-30-0) [serveur Sun Management Center, 16](#page-29-0) commande es-platform[, 33](#page-46-0) es-setup[, 26,](#page-39-0) [30,](#page-43-1) [35](#page-48-1) es-start[, 31,](#page-44-0) [46,](#page-59-0) [55](#page-68-0) es-stop[, 24,](#page-37-0) [28](#page-41-0) setupsc[, 38,](#page-51-0) [51](#page-64-1) showsc[, 38,](#page-51-1) [51](#page-64-2) spapom start[, 35](#page-48-2) [composants essentiels de Sun Management](#page-26-0) Center 3.0, 13 [composants physiques, 9,](#page-22-0) [10](#page-23-1) [tableaux, 10](#page-23-1) [visualisation, 8](#page-21-1) configuration du logiciel [agent de domaine, 29](#page-42-0) [agent de plate-forme, 33](#page-46-0) [serveur Sun Management Center, 26](#page-39-0)

[connexion Ethernet, 2](#page-15-0) [console, 2](#page-15-1) [distante, 2](#page-15-1) [lancement, 46](#page-59-1) [vues, 6](#page-19-2) [contrôleur de système, 2 à](#page-15-2) [6](#page-19-3) création d'objets [composites, 40](#page-53-0) [simples, 43](#page-56-0)

#### **D**

découverte [démon de, 50,](#page-63-0) [52](#page-65-0) [objets composites, 39,](#page-52-0) [42](#page-55-0) [DEL, 10](#page-23-2) démon acquisition de données [lancement, 35](#page-48-2) [découverte, 50,](#page-63-0) [52](#page-65-0) [instrumentation, 3,](#page-16-1) [4,](#page-17-0) [47,](#page-60-0) [48,](#page-61-0) [52,](#page-65-0) [54](#page-67-0) [dépannage, défaillances de composites, 56](#page-69-0) [disponibilité, règle de, 81](#page-94-3) domaine [progiciels, 21](#page-34-1) [Sun Fire B100, 2,](#page-15-3) [20](#page-33-1) [vue, 5](#page-18-1)

#### **E**

[emplacements, 9](#page-22-1) [Emplacements, tableau, 68](#page-81-0) es-platform[, commande, 33](#page-46-0) es-setup[, commande, 26,](#page-39-0) [30](#page-43-1) es-start[, commande, 31,](#page-44-0) [35,](#page-48-1) [46,](#page-59-0) [55](#page-68-0) es-stop[, commande, 24,](#page-37-0) [28](#page-41-0) exigences [espace disque, 20](#page-33-2) [Java, 17](#page-30-1) [versions de logiciel, 19](#page-32-0) exigences de mémoire serveur [plate-forme, 17](#page-30-2) [Sun Management Center, 16](#page-29-1)

### **G**

[groupe logique, 39](#page-52-1)

#### **H**

[hiérarchie de confinement physique, 9](#page-22-2)

#### **I**

[Indicateurs, tableau, 74](#page-87-0) informations [sur les nœuds, 10](#page-23-0) [sur les périphériques, visualisation, 8](#page-21-1) [Infos système, tableau, 60](#page-73-2) installation [scripts, 14](#page-27-0) [vérification, 46](#page-59-2) installation du logiciel [agent de domaine, 28](#page-41-0) [agent de plate-forme, 31](#page-44-1) [serveur Sun Management Center, 24](#page-37-1) [instrumentation, démon de, 3,](#page-16-1) [4,](#page-17-0) [47,](#page-60-0) [48,](#page-61-0) [52,](#page-65-0) [54](#page-67-0) [interface utilisateur graphique, 5](#page-18-2) [Interfaces réseau, tableau, 73](#page-86-0)

### **J**

Java [confirmation de l'installation, 18](#page-31-0) [exigences, 17](#page-30-1) [progiciels, 17](#page-30-3) [Java 1.4, 48,](#page-61-1) [52](#page-65-1)

#### **L**

lancement [console, 46](#page-59-1) [démon d'acquisition de données, 35](#page-48-2) [Sun Management Center, 35](#page-48-1) [lecteur de configuration, 6](#page-19-4) [logiciel de localisation, 36](#page-49-0)

### **M**

MISMI [interface, 4](#page-17-1) [protocole, 50](#page-63-1) [module de plate-forme, 1,](#page-14-0) [6,](#page-19-5) [12](#page-25-1) [Sun Fire B100, 4,](#page-17-2) [6](#page-19-5) [Sun Fire B1600, 3,](#page-16-2) [6](#page-19-6) [Modules de mémoire, tableau, 66](#page-79-0)

### **N**

[nombre, règle de, 83](#page-96-2) [numéros de port, 22,](#page-35-1) [41,](#page-54-0) [43,](#page-56-1) [44](#page-57-0) [agent de domaine par défaut, 30](#page-43-0) [agent de plate-forme, 33](#page-46-1)

### **O**

objets [système, 9](#page-22-3) [topologiques, 20,](#page-33-3) [39](#page-52-2) [objets composites, 5,](#page-18-3) [39](#page-52-3) [création, 40](#page-53-0) [découverte, 39,](#page-52-0) [42](#page-55-0) [objets simples, 39](#page-52-4) [création, 43](#page-56-0) [occupation, règle de, 82](#page-95-3)

### **P**

[Périphériques de supports, tableau, 72](#page-85-0) [périphériques logiques, 8,](#page-21-2) [9](#page-22-4) [tableau des, 69](#page-82-1) plate-forme [module, 19](#page-32-1) [objet, 56](#page-69-1) [serveur, 2 à](#page-15-4) [6](#page-19-3) [choix, 17](#page-30-0) [exigences de mémoire, 17](#page-30-2) ports [adresse par défaut, 19](#page-32-2) [configuration, 19](#page-32-3) [réseau, 19](#page-32-2) [Processeurs, tableau, 71](#page-84-0)

progiciels [agent de plate-forme, 21](#page-34-0) [domaine, 21](#page-34-1) [essentiels, 14](#page-27-1) [Java, 17](#page-30-3) [serveur Sun Management Center, 22](#page-35-2) [spécifiques à Sun Fire B1600, 14,](#page-27-2) [36](#page-49-1) [Sun Fire B1600, 14,](#page-27-2) [36](#page-49-1) [protocole SNMP, 1](#page-14-1)

#### **R**

règles [alarme, 12,](#page-25-0) [79](#page-92-1) [capteur non numérique, 81](#page-94-2) [disponibilité, 81](#page-94-3) [nombre, 83](#page-96-2) [occupation, 82](#page-95-3) [seuil de capteur numérique, 82](#page-95-2) [statut de l'indicateur, 84](#page-97-1) [statut du module, 83](#page-96-3) [statut opérationnel, 80](#page-93-1) [taux, 83](#page-96-2) [requêtes de découverte, 39,](#page-52-5) [50](#page-63-2)

### **S**

[SC IP address, 51](#page-64-1) [scripts de configuration, 14](#page-27-0) serveur [plate-forme, 2 à](#page-15-4) [6](#page-19-3) [Sun Management Center, 2,](#page-15-5) [5](#page-18-4) [serveur Sun Management Center, 2,](#page-15-5) [5,](#page-18-4) [20](#page-33-0) [choix, 16](#page-29-0) [configuration du logiciel, 26](#page-39-0) [exigences de mémoire, 16](#page-29-1) [installation du logiciel, 24](#page-37-1) [progiciel, 22](#page-35-2) setupsc[, commande, 38,](#page-51-0) [51](#page-64-1) showsc[, commande, 38,](#page-51-1) [51](#page-64-2) [SMS IP address, 51](#page-64-0) [SNMP, 1](#page-14-2) spapom start[, commande, 35](#page-48-2) [statut de l'indicateur, règle de, 84](#page-97-1) [statut du module, règle de, 83](#page-96-3)

[statut opérationnel, règle de, 80](#page-93-1) [Sun Fire B100, domaine, 2,](#page-15-3) [20](#page-33-1) [Sun Management Center, lancement, 35](#page-48-1) surveillance [domaine, 4](#page-17-3) [plate-forme, 4](#page-17-4) surveillance de matériel [domaine, 4](#page-17-3) [plate-forme, 4](#page-17-4)

#### **T**

[tableau de découverte, 34,](#page-47-0) [46](#page-59-3) tableaux [alimentation, 64](#page-77-0) [autres composants physiques, 67](#page-80-0) [autres périphériques, 75](#page-88-0) [capteur non numérique, 77](#page-90-2) [capteur numérique, 77](#page-90-3) [carte d'extension, 65](#page-78-0) [composants physiques, 10](#page-23-1) [emplacement, 68](#page-81-0) [indicateur, 74](#page-87-0) [Infos système, 60](#page-73-2) [interface réseau, 73](#page-86-0) [module de mémoire, 66](#page-79-0) [périphérique de support, 72](#page-85-0) [périphérique logique, 69](#page-82-1) [processeur, 71](#page-84-0) [Valeurs de statut opérationnel, 62](#page-75-2) [Ventilateurs, 63](#page-76-0) [taux, règle de, 83](#page-96-2)

#### **V**

[Valeurs de statut opérationnel, tableau, 62](#page-75-2) [Ventilateurs, tableau, 63](#page-76-0) vérification [installation, 46](#page-59-2) [procédure, 48](#page-61-2) [versions de logiciel, 19](#page-32-0) visualisation [capteurs environnementaux, 8](#page-21-1) [composants physiques, 8](#page-21-1) [informations sur les périphériques, 8](#page-21-1)

[visualiseur de détails, 6](#page-19-7) vue [explorateur, 6,](#page-19-8) [8](#page-21-3) [logique, 9](#page-22-5) [physique, 10](#page-23-3)